### Business Handset FC4 / FC4 Ex (HS) connected with Mobility Server Integral

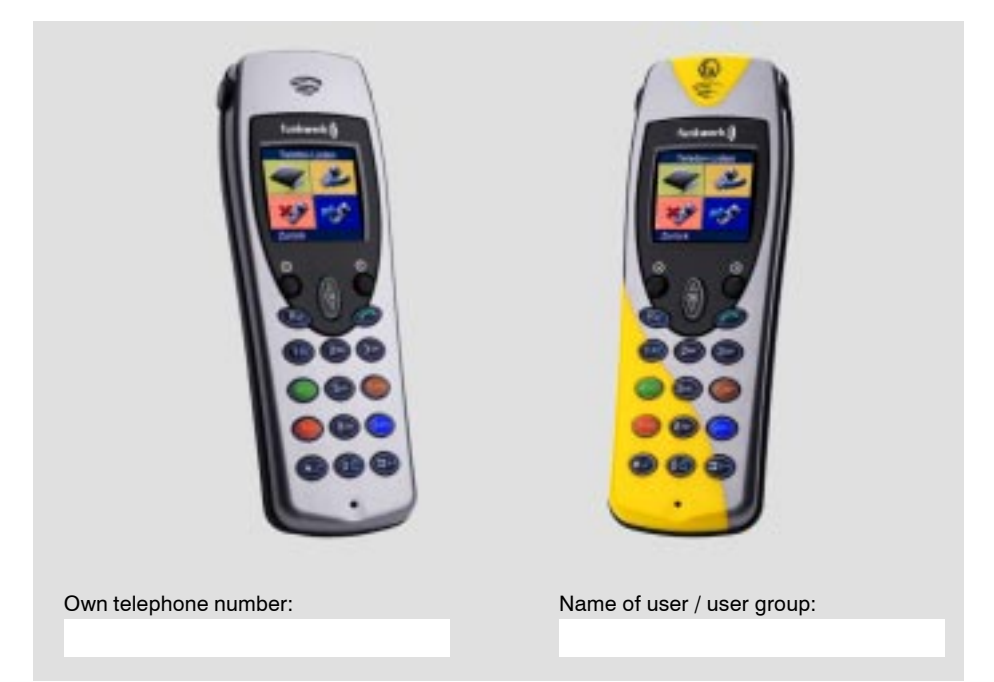

Operating Manual

Order number. 50 0080 7211 EN V 1.1

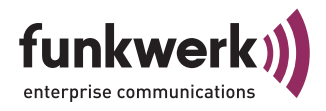

### FC4 / FC4 Ex (HS) connected with Mobility Server

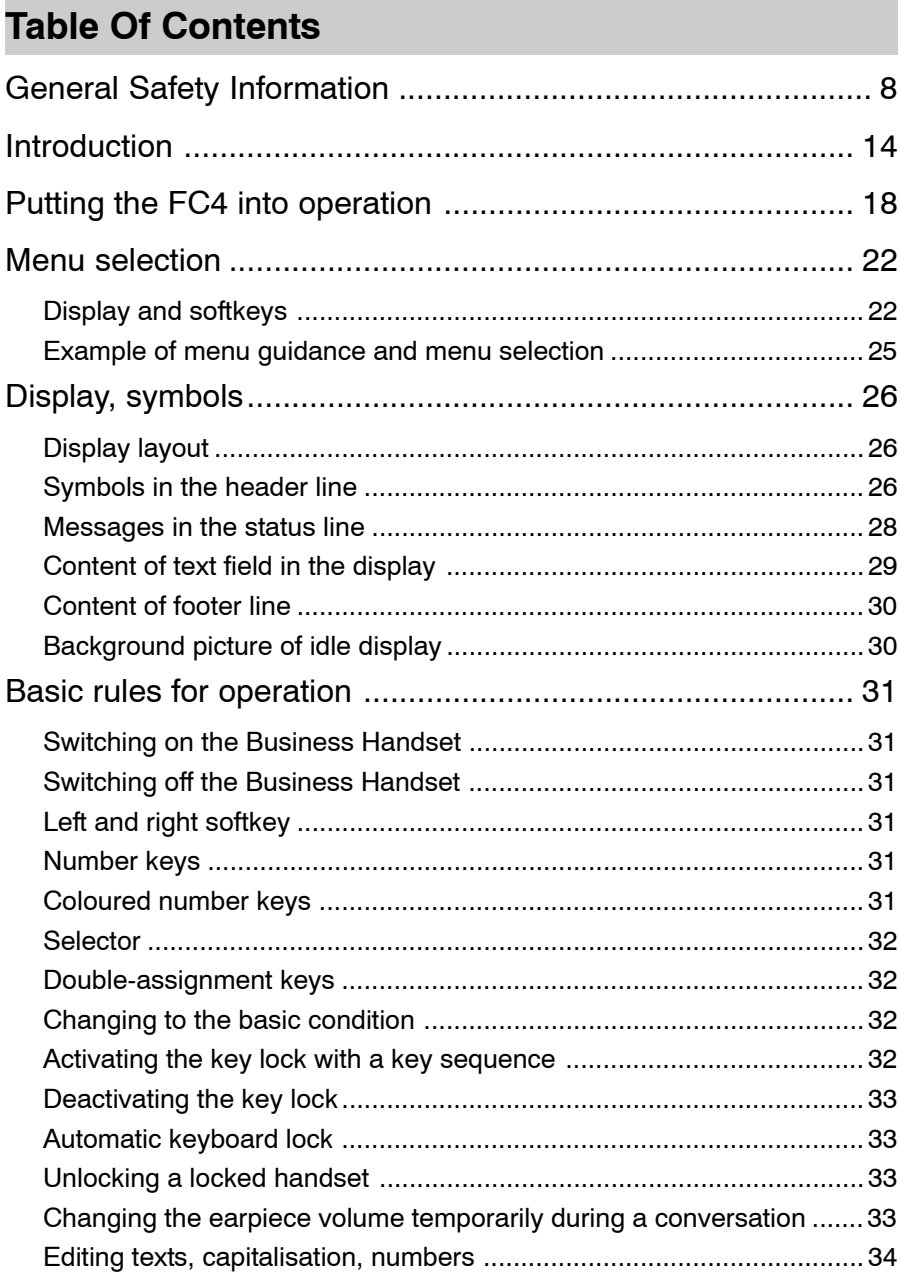

# **Table Of Contents**

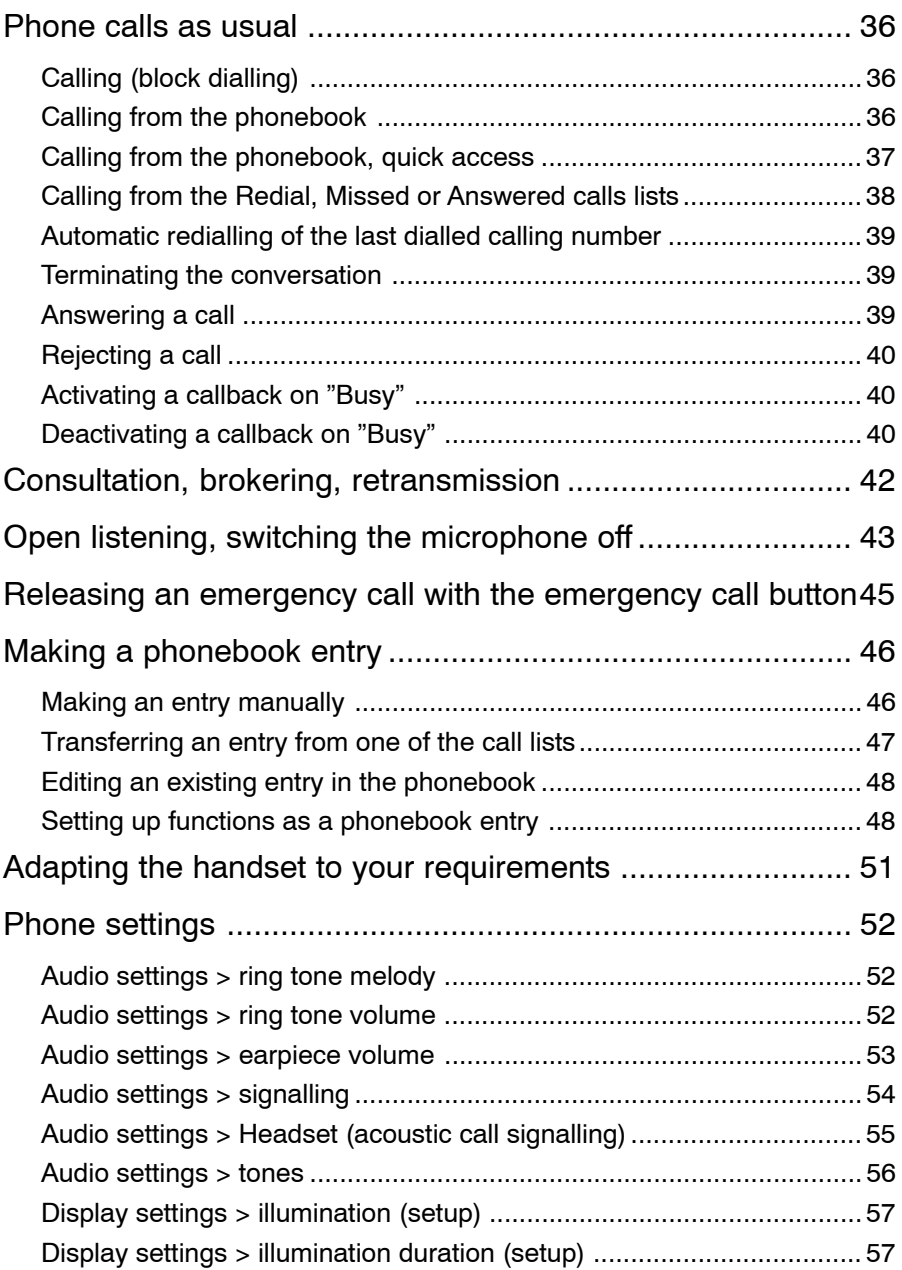

### FC4 / FC4 Ex (HS) connected with Mobility Server

## **Table Of Contents**

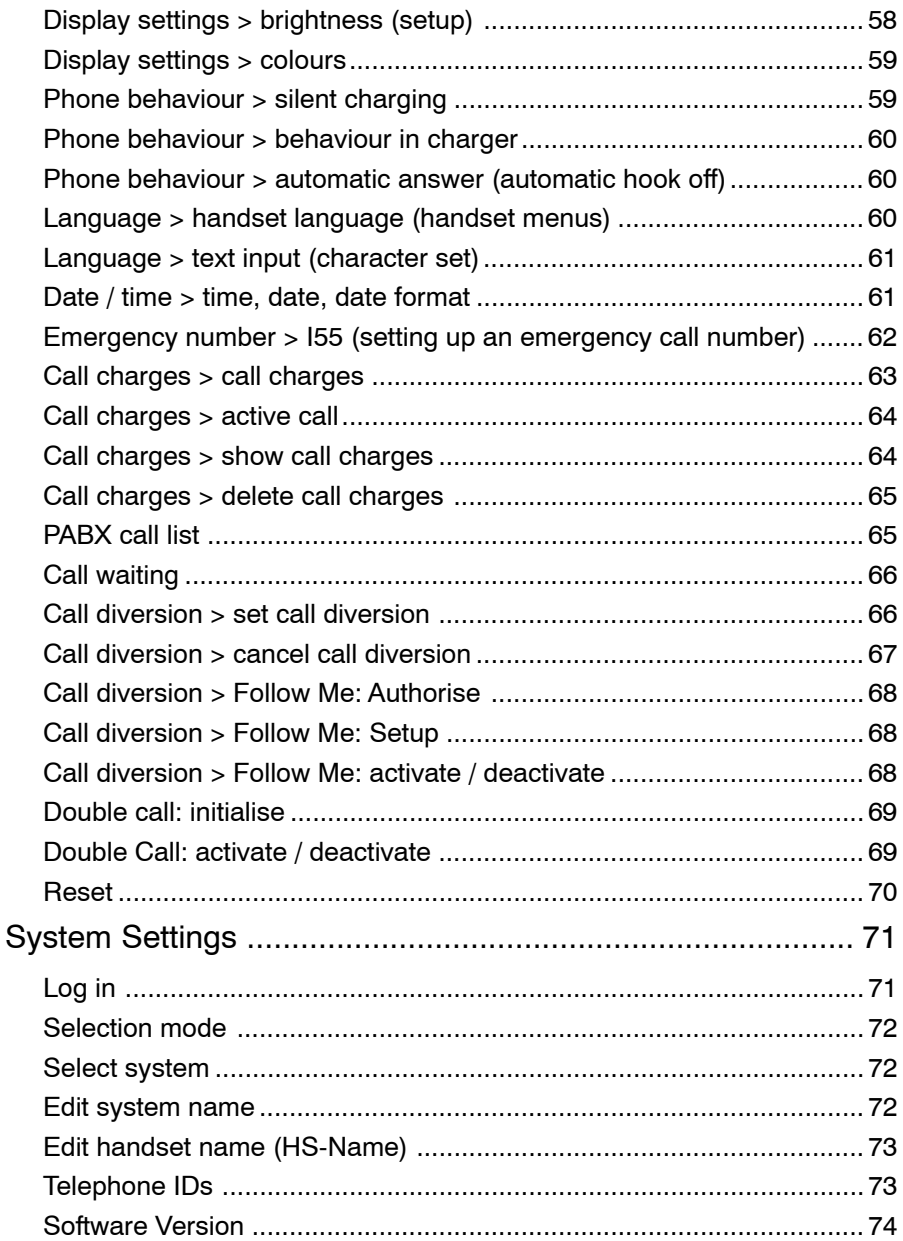

# **Table Of Contents**

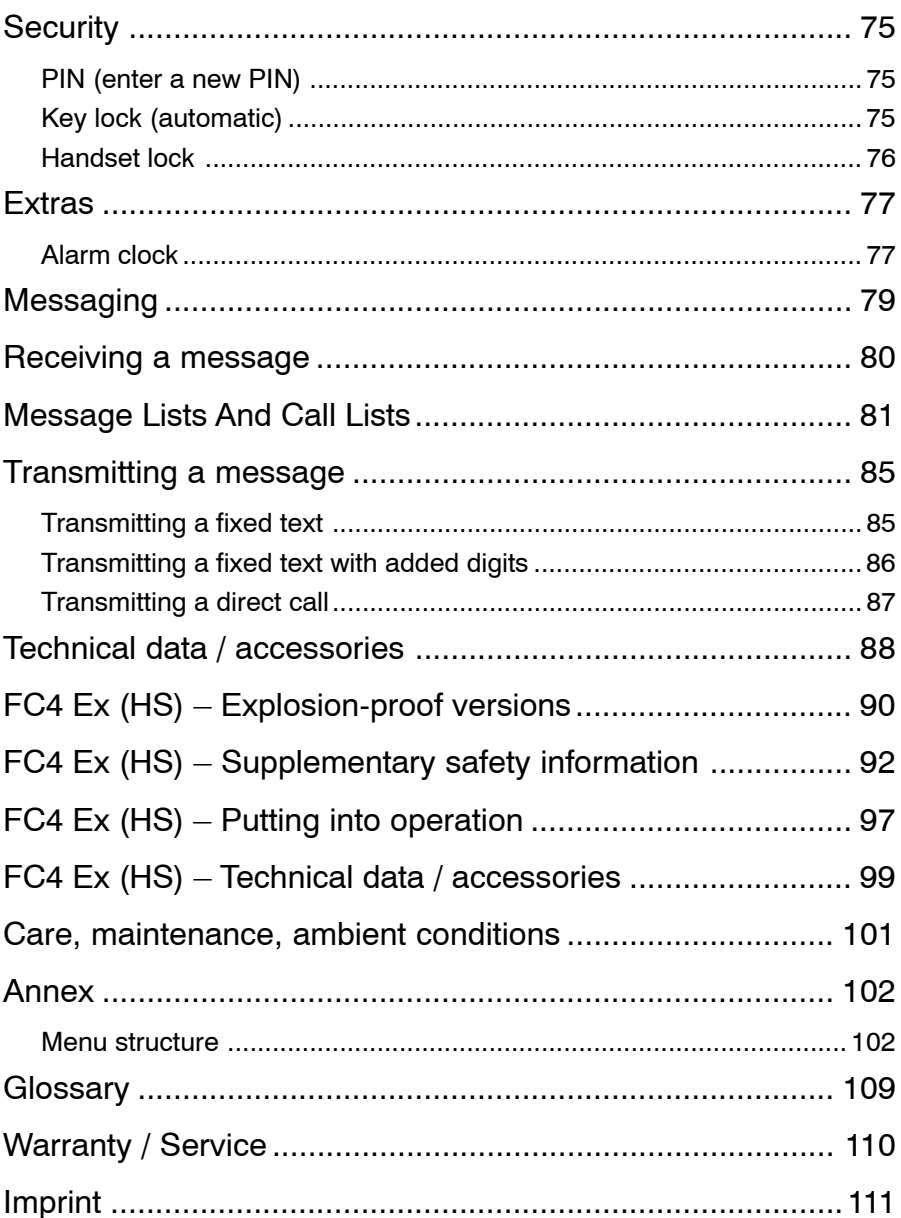

# **FC4 / FC4 Ex (HS)**

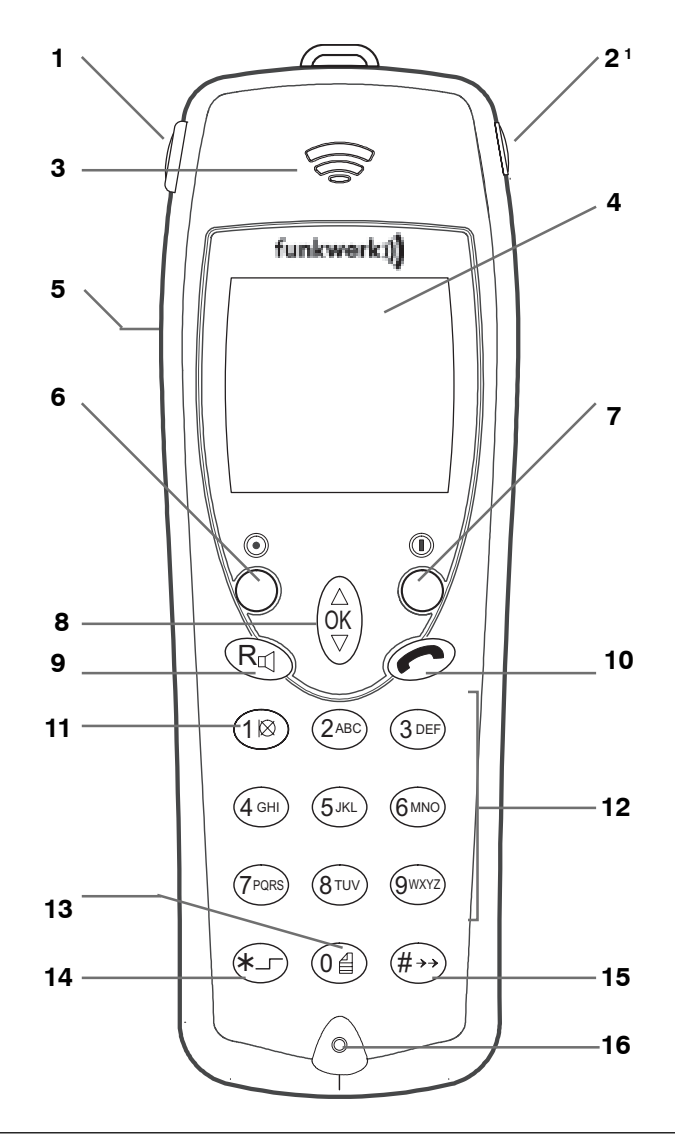

<sup>1</sup> Nicht für das FC4 Ex! Does not apply to FC4 Ex! N'est pas disponible pour le combiné FC4 Ex!

FC4 / FC4 Ex (HS) connected with Mobility Server

### **Legende / legend / légende**

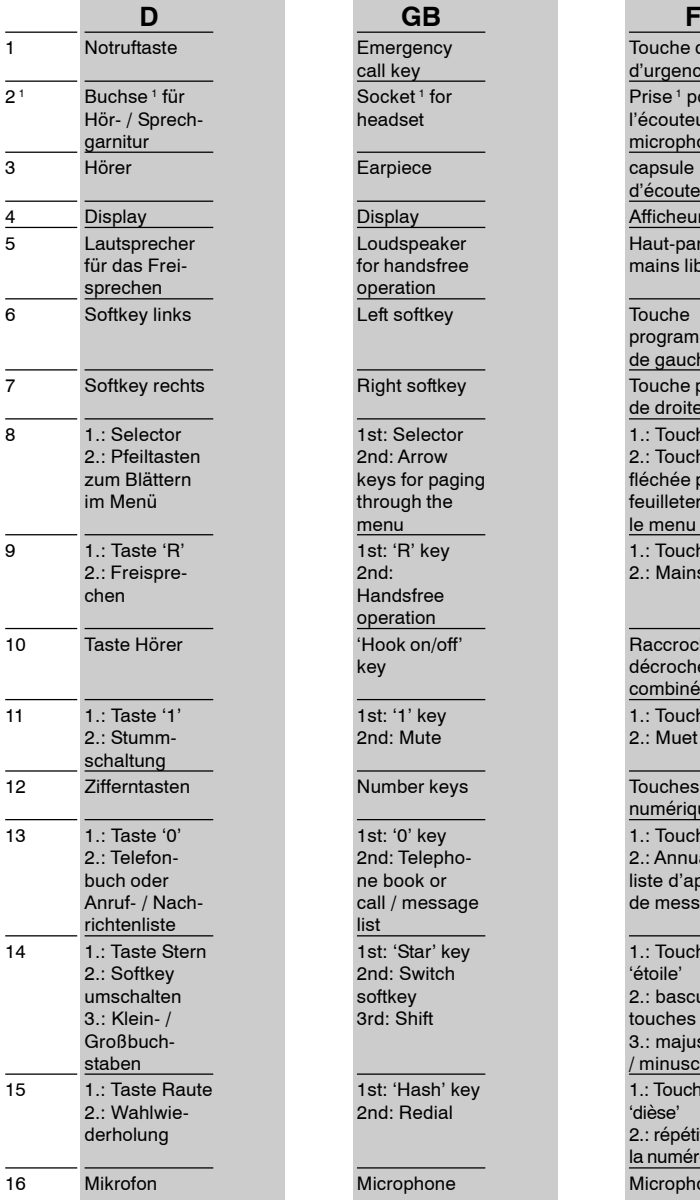

Emergency call key Socket<sup>1</sup> for headset

#### Earpiece

Display Loudspeaker for handsfree operation Left softkey

#### Right softkey

1st: Selector 2nd: Arrow keys for paging through the menu 1st: 'R' key 2nd: Handsfree operation 'Hook on/off' key

1st: '1' key 2nd: Mute

#### Number keys

1st: '0' key 2nd: Telephone book or call / message list 1st: 'Star' key 2nd: Switch softkey 3rd: Shift 1st: 'Hash' key 2nd: Redial

Microphone

Touche d'appel d'urgence Prise<sup>1</sup> pour l'écouteur / microphone capsule d'écoute Afficheur Haut-parleur mains libres

Touche programmable de gauche Touche progr. de droite 1.: Touche OK 2.: Touche fléchée pour feuilleter dans le menu 1.: Touche 'R' 2.: Mains libres

#### Raccrocher / décrocher le combiné 1.: Touche '1' 2.: Muet

Touches numériques 1.: Touche '0' 2.: Annuaire ou liste d'appels / de messages

1.: Touche 'étoile' 2.: basculer les touches progr. 3.: majuscules / minuscules 1.: Touche 'dièse' 2.: répétition de la numérotation

Microphone

### <span id="page-7-0"></span>**General safety information for all unit versions**

Please read the following information prior to putting the unit and its batteries into operation for the first time in order to ensure compliance with the intended use and with environmental protection rules as well as safety, reliability and system performance.

### **Approval and EC conformity**

**GB**

CC Funkwerk Enterprise Communications GmbH herewith declares that the products FC4 / FC4 Ex (HS) meet the basic requirements and other relevant regulations of Directive 1999/5/EC (Radio & Telecommunication Terminal Equipment, R&TTE).

Explosion-proof units are provided with the CE mark of conformity, followed by the identification no. of the Notified Body supervising the quality assurance system and by the explosion 004 **-**

protection marking  $\langle \overline{\xi_{\mathbb{X}}} \rangle$ .

In hazardous areas with potentially explosive atmospheres, only explosion-proof units may be used.

#### **Observe and follow the special safety instructions for operating explosion-proof units in hazardous areas with potentially explosive atmospheres provided in chapter 'FC4 Ex (HS) – Supplementary safety instructions'!**

The units are intended for being connected to radio interfaces (DECT $\mathbb{M}$ ) of our Mobility Servers and, due to their design, are not suited for direct connection to interfaces of public telecommunication networks.

Please contact your dealer or our service dept. first if there are problems in operating your unit.

This equipment works according to the DECT TM system in the frequency range between 1880 MHz and 1900 MHz.

You may request the EC Declaration of Conformity from our service address or download it from the download section at

#### **http://www.messaging.funkwerk-ec.com**

8

#### **Protection against endangering of your hearing**

The FC4 / FC4 Ex handsets are equipped with an additional loudspeaker at the rear of the housing for handsfree talking.

#### **Do not move this rear loudspeaker (call signal, open listening) directly near your ear!**

A level of more than 80 dB (A) as measured at the sound source can be reached when signalling a call and in open listening (handsfree talking) and may cause a permanent hearing defect when the distance between the loudspeaker and the ear is too small or when this effect occurs very often.

#### **Protection against the influence of electronic body aids**

• At present, there is no scientifically founded information about health hazards caused by radiation from DECT handsets and DECT base stations.

Still, we recommend that people who wear a pacemaker or other electronic body aids to always wear the handset on the side of your body that is away from the pacemaker or body aid.

- In Germany you can find further information in the internet on the web page of the Federal Office for Radiation Protection. Follow the regulations of your local authorities, please.
- If necessary, consult your doctor.
- Please contact your hearing aid specialist for questions regarding the compatibility of the handset with a hearing aid.

#### **Protection of business handset against intervention and environmental influences**

- Never unscrew the unit housing screws! The housing may be damaged and / or become leaky.
- Protect the unit against extreme environmental influences (e.g. temperatures outside of the range specified in the technical data and extended direct solar radiation).
- Do not expose the unit to extremely strong magnetic fields such as those that may occur near induction furnaces and electric welding equipment!

#### **Protection of other units against malfunctions caused by the business handset**

- Usually, other electronic devices are protected against high-frequency irradiation. However, if such a unit is insufficiently screened, malfunctions may result that can be removed by a sufficiently large distance between both units.
- **GB**
- Switch off the handset wherever the operation of DECT<sup> $m$ </sup> telephone sets is forbidden. The use of DECT™ telephone sets may be forbidden or restricted near explosives, fuels and chemicals as well as near medical facilities. Always observe local information and prohibitions.

#### **Handling batteries, dispatch, storage, battery replacement**

- Use batteries only in a proper way. Funkwerk Enterprise Communications GmbH will not assume any liability for damage resulting from improper handling of the battery. Observe the 'Information on the use of batteries' in the 'Putting into operation' section!
- When batteries leak in extreme cases, liquids (electrolytes) or gases may escape. Leaks are indicated by unusual deposits on the battery or on the unit as well as unusual or pungent smell. In such a case, switch off the unit and dispatch it to the service department.
- Protect yourself against adverse health effects from leaky batteries (e.g. skin irritation, cauterisation or poisoning) by avoiding direct skin contact with the escaped electrolyte and by not inhaling leaking gases. In case of doubt, consult a doctor!
- Switch off the handset prior to dispatch or an extended storage period. Store or dispatch the handset and the battery in suitable, non-conductive packaging. Use the original packagings if possible. A battery charge of roughly 30% is the optimum for storing the battery. During extended storage periods, the handset battery should be recharged to around 30% of its capacity every 6 to 24 months. The battery storage temperature for extended storage periods should be below the usual indoor temperature, e.g. between 0 °C and 15 °C.
- Do not throw the battery into the fire as it might explode.
- The contact surfaces of the battery must not be short-circuited by touching them with conductive objects (metal, wire, tools, coins, electrically conductive packaging material). Connecting the contact

surfaces of the battery with one another by a conductive material involves a fire and explosion hazard to the battery.

• After two years of normal use or storage, a lithium ion battery will have lost about half of its initial capacity due to ageing. The battery capacity is also additionally reduced by frequent charge/unloading cycles. Such capacity losses are normal and will not give rise to a warranty claim.

#### **Care information for lithium ion batteries**

This section contains information on how to obtain optimum service life from your battery.

- 1 Use only the system-compatible charger for charging the batteries!
- 2 Half-charged batteries can be stored separately from the units for an extended period (up to several months) at a storage temperature of  $0 °C$  to 15 $°C$ .
- 3 Batteries mounted on the unit become discharged during an extended storage period due to the idling current consumption of the phone and the battery. Charge the batteries in the unit once before the storage period and then at regular 3-month intervals.
- 4 Charge flat batteries immediately by placing the unit into its charger. Discharged batteries can be identified by the 'Battery flat' message or by the failing unit function. Discharged batteries can be identified by the 'Battery flat' message or by the failing unit function.
- 5 If the service times of the unit are considerably shorter after extended unit use, you should replace the battery by a new one.
- 6 The strongest adverse effect on battery service life for which we cannot be held responsible is any heavy heating of the battery during storage or operation. For this reason, never leave the handset or the batteries in the blazing sun or near heat sources for an extended period.

### **Handling of chargers**

• All socket-outlets supplying the plug-in power supply units of chargers must be located near the chargers and be accessible at any time. The socket-outlets must have been properly installed by qualified personnel.

#### **Before connecting the plug-in power supply unit with the socketoutlet:**

Ensure that the available mains voltage is the same as specified on the power supply unit (e.g. 230 V, 50 Hz).

- Chargers and their plug-in power supply units do not contain any serviceable parts. Repairs must be made properly by trained personnel. Have defective or damaged chargers and power supply units replaced by original parts only, even if only the cord is damaged.
- **Be careful when handling damaged plug-in power supply units!** Disconnect the socket-outlet from the supply (remove or switch off fuse of respective circuit) before pulling a mechanically damaged plug-in power supply unit out of the socket-outlet!

#### **Touching live parts is life-threatening!**

- The chargers and plug-in power supply units are designed for use in an office-type environment. Protect them against heavy dirt, dust, moisture and wetness as well as direct heat radiation.
- **The chargers and plug-in power supply units are not explosionproof and therefore may be installed and used only outside of hazardous areas with potentially explosive atmospheres.**

#### **End user information on the environmentally friendly disposal of old units and empty batteries.**

- The returning and the environmentally friendly disposal of old electric and electronic units is governed by the Law on electric and electronic devices, observe the regulations of your local authorities, please:
	- All old electric and electronic devices marked with the crossed-out rubbish bin as well as their components, e.g. empty batteries, must not be disposed of together with unsorted household waste, but must be collected separately and returned to an environmentally friendly disposal / reuse.

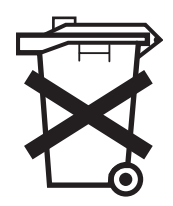

- For this reason, return these units and components to a public electronic scrap collecting point. All components of these old units which contain hazardous substances will be collected separately and disposed of in an environmentally friendly way, according to their degree of harmfulness. All other components not containing any hazardous substances are reused as secondary raw materials.
- Dispose of discharged batteries only.

#### <span id="page-13-0"></span>**Content of present operating manual**

This operating manual explains how to put your handset into operation. All basic rules for operating the functions and settings are described.

#### **Shipping package of one set**

Please check the shipping package immediately when you receive your FC4 in a set.

- Business Handset FC4 or FC4 Ex or FC4 Ex HS Explosion-proof FC4 Ex (HS) units are fitted with a clip ex works which must not be removed! An exception is described in section 'FC4 Ex (HS) – Supplementary safety instructions', 'Use of bags with explosion-proof units with and without a clip'.
- MEM-Card
- Interchangeable battery. Explosion-proof units may be operated only with the explosion-proof battery, part no. 50 1082 8000.
- Charger

Explosion-proof units may be used only with the Desktop Charger DC4 Professional, part no. 50 1080 9200, and the appropriate plug-in power supply unit part no. 59 0060 2814.

- Plug-in power supply unit, suitable for the charger. See the previous item.
- The present Operating Manual

The components of this set are available separately.

#### **Where to use your business handset**

The FC4 handsets are suitable for use in an office or in dusty conditions and for outdoor use. They meet the degree of protection IP 65 (dust-proof and protected against water jets).

#### **Advice on the place of installation**

Use an anti-slip pad for your charger, especially on new or polish-treated furniture. Varnishes or polishes may contain substances that soften the base of your charger. The softened base can leave unwanted spots on furniture surfaces. Funkwerk Enterprise Communications GmbH will not be liable for such damage.

#### **Information for operation**

- Switch the unit off if the use of mobile phones is not allowed at your whereabouts, e.g. near medical equipment and facilities. Observe corresponding bans!
- Check the battery charge symbol from time to time. Place the handset into the charger as soon as the empty battery charge indicator starts flashing and indicates an exhausted battery.
- Observe and follow the safety instructions for the normal version and for the explosion-proof version of the handset provided in this operating manual.

#### **Emission of radio signals**

The unit meets EC requirements on the emission of radio signals.

As any mobile phone, your business handset is a transmitter and receiver of radio signals.

The transmitter is designed so that the high-frequency (HF) energy threshold values recommended by the Council of the European Union will not be exceeded.

These threshold values are part of comprehensive guidelines defining allowed HF energy values for the general public. These guidelines were prepared by independent scientific organisations, using regular and thorough evaluation of scientific studies.

These guidelines include a substantial safety margin that is to guarantee the security of persons of any age and health condition.

#### **Conventions and information used in this manual**

#### **• Short form of a path**

When we show you the way (the path) to a function or a setting, every path starts from the idle display with the «Menu» entry. This is followed by the further stations of the path, each separated by the ">" character.

#### **Example:**

Set the date and time. The correct path for this is:

Menu > Setup > Phone settings > Date / Time  $> \dots$ 

#### **• Designations of keys**

Designations including the meanings of softkeys are provided in square **brackets** 

#### **Examples:**

Key [0], key [Star], key [#], right softkey [Menu], selector [OK], selector [Up arrow]

#### **• Menu names, text entries, displays**

Menu names, text entries in select lists and displays are provided in double pointed quotation marks («...»).

#### **Examples:**

«Call lists», «Date / Time», «Calendar», ...

Exception: Menu names and entries in paths, see above.

#### **• References to sections and to headings**

Designations of sections and headings in the text are provided in raised commas ('...').

#### **Example:**

Observe the 'Information on the use of batteries' in the 'Putting into operation' section.

#### **• Hint for an additional information**

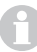

This symbol indicates useful additional information.

### **• Hint for a tip**

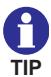

This symbol indicates tips.

#### **Example:**

Quick access to functions using shortcuts.

#### <span id="page-17-0"></span>**If your business handset has not yet been assembled**

If your handset comes partly unassembled, you have to

- insert the MEM card,
- install the battery and
- remove the protective film from the display if necessary.
- Finally, your service must log in your handset to your telephone system. Now your handset is ready for operation.
- Now connect the charger

#### **If your business handset comes completely assembled**

If your handset comes completely assembled and has been logged into your telephone system, you only need to connect the charger.

#### **MEM card**

You can make phone calls with your handset only when a MEM card has been inserted. The MEM card is the storage medium for important data of your handset, for your personal settings and your personal phonebook.

When changing the handset, please remove the MEM card from your present handset and insert it into the new handset. You can use the new handset immediately with this MEM card.

Do not use any pointed or sharp objects for changing the MEM card!

#### **Attention ! Observe the safety instructions for handling explosion-proof units.**

#### **Inserting the MEM card**

- First press the small MEM card out of the larger frame with your finger (see figure on the left).
- Slide the edge of the MEM card obliquely under the holding points **a** at the narrow side of the MEM card compartment **(1)**. The gold-coloured contacts of the MEM card must face downwards!
- Press the MEM card down until the small lug **b** grips **(2)**. The lug is always located opposite of the holding points.

а

(

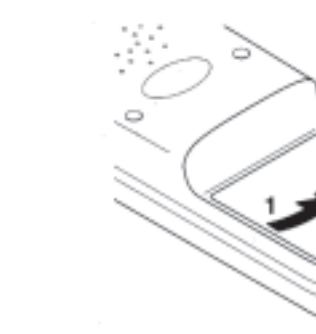

#### **Inserting the battery**

- Slide the battery into the housing **(1)**.
- Push battery down on the locking side until a click is heard **(2)**.

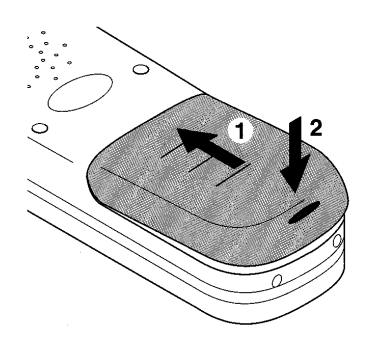

#### **Setting up the charger**

Place the charger on a solid, level surface, e.g. on a table. Choose a location that is protected against direct sunlight and moisture.

- Plug the small connector of the connecting cord into the charger at the rear.
- Connect the plug-in power supply unit with a socket outlet.
- 

**GB**

The *Desktop Charger DC4 Plus* with spare battery charging option may be used only with a more powerful plugin power supply unit, part no. 59 0060 2814!

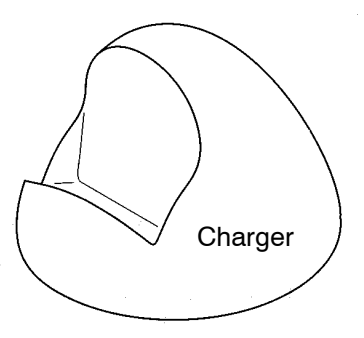

The charger is now ready for operation.

#### **Charging the business handset**

Place the handset into the charger. You hear a confirmation tone provided this feature has been activated in the "Phone settings > Audio settings > Tones > In charger". The keyboard illumination lights up for a short time provided this feature has been activated in the "Phone settings > Display settings > Illumination > Keyboard".

The handset switches itself on when it has been switched off before being placed in the charger.

The battery symbol in the symbol line will be moving until the battery is fully charged. The batteries heat up slightly during the charging process. This is quite normal.

As soon as the battery is fully charged, charge retention starts. A fully charged battery is indicated by a green "Battery charged" symbol with a flashing frame.

#### **Charging the spare battery**

A bay which can be closed with a cover and which is intended for charging a spare battery is provided on the rear of the Desktop Charger DC4 Plus. Place a battery with a contact faces facing the charger housing into the bay and press it gently against the contact springs in the bay.

As soon as the contact is provided and charging starts, the LED at the bottom front of the charger lights up red. When the battery is fully charged, the LED colour changes from red to green. The LED goes out after removing the battery.

#### **Information on battery use**

After installing a battery, place the handset into the charger until the battery symbol lights up green. The battery is now fully charged.

You may as well leave the handset in the charger for a longer period. The battery charging management changes over from normal charging to charge retention as soon as the battery is fully charged and thus prevents harmful overcharging.

When the handset is not to signal any calls while being placed in the charger, you must activate the "Silent charging" function (Menu > Setup > Phone settings > Phone behaviour > Silent charging).

Leave neither the handset nor the battery in the blazing sun. This will extend the battery's service life.

#### <span id="page-21-0"></span>**Display and softkeys**

Symbols (icons) and texts in the display support unit operation.

The display contents and the functions of the softkeys, i.e. the two unlabelled keys on the left and right beneath the display, depend on the current unit status (the so-called context).

The respective softkey functions are displayed in the bottom display line directly above the softkeys.

#### **Calling up the main menu**

From the idle display, the right softkey [Menu] brings you to the main menu. Pressing the left softkey [Back] brings you back to the idle display. And now to the next item …

#### **Quick menu selection from the main menu**

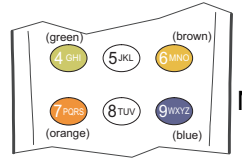

Number keys for quick selection

By pressing one of the coloured number keys  $\textcolor{blue}{\bullet}$  (green),  $\textcolor{blue}{\bullet}$  (brown),  $\bullet$  (orange) and  $\bullet$  (blue) once, select the sub-menu with the icon background of the same colour (pre-selection, selection). When pressing the same key one more time, the selected sub-menu is opened (callingup).

The display header line additionally shows the heading of the selected sub-menu. The four coloured number keys enable selecting one sub-menu after the other and reading information about the sub-menu function in the header line. When pressing the same number key one more time after selecting any sub-menu, the selected sub-menu is opened. The submenus contain either further menu icons or menu items in the form of text lines.

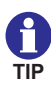

 Pressing the same key twice is the quick menu selection using a "double click".

#### **Shortcuts for menu selection from the main menu**

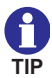

Open the main menu with the right softkey [Menu] and press one of

the coloured number keys  $\textcolor{blue}{\bullet\bullet}$  (green),  $\textcolor{blue}{\bullet\bullet}$  (brown),  $\textcolor{blue}{\bullet\bullet}$  (orange) and  $\bullet$  (blue) long until a deep confirmation tone is heard. This brings you directly into the corresponding sub-menu without pressing a key a second time.

#### **Alternative way for menu selection from the main menu**

You may use the selector key  $\left(\frac{\overline{W}}{V}\right)$  for calling up the sub-menus instead of the coloured number keys for quick selection and the shortcuts described in the items above.

This key offers three functions:

- $-$  Pressing on the  $\left\langle \bar{\mathbb{w}}\right\rangle$  [Arrow up]
- $-$  Pressing on the  $(\begin{smallmatrix} \infty \ \infty \end{smallmatrix})$  [Arrow down]
- $-$  Pressing in the middle  $\left(\frac{\partial V}{\partial y}\right)$  [OK] or on the right softkey [OK]

Now proceed as follows for selecting the sub-menu:

- Using the key functions  $\ket{\bar{\alpha}}$  [Arrow up] and  $\ket{\stackrel{\scriptscriptstyle\rm{(w)}}{}}$  [Arrow down] of the selector key, select the icon of the desired sub-menu in the main menu. The display headline additionally shows the heading of the selected sub-menu.
- Call up the selected sub-menu with the right softkey [OK]. The submenus contain either further menu icons or menu items in the form of text lines.

#### **Selection of sub-menus from other menu levels**

After selecting a sub-menu in one of the ways described above, you have the following options:

• When further icons of the next menu level appear in the display, select one of the available (sub-) menus according to one of the well-known procedures and call it up.

• When list lines (menu items in the form of text lines) appear in the

display, select the line of the desired (sub-) menu with the functions  $\left|\varepsilon\right|$ 

and  $(\begin{smallmatrix} \infty\ \infty \end{smallmatrix})$  from the selector key and call it up with the right softkey [OK].

The number of menu levels and the representation as an icon or as a list line varies in the different (sub-) menus.

**An overview of menus is provided in the annex to this manual.**

**Notes**

### <span id="page-24-0"></span>**Example of menu guidance and menu selection**

The example below shows the first two menu levels.

#### **Idle display**

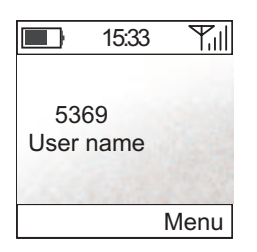

#### Press the right softkey [Menu]. The main menu appears.

#### **Main menu**

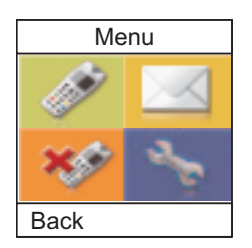

Pressing one of the coloured number keys twice consecutively selects and calls up the desired submenu of the same colour.

Or select the displayed icons one after the other until you have found the desired menu item by its heading in the display header line. Call up this menu item by pressing the key one more time.

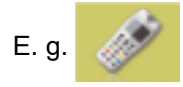

E. g. **All The «Call lists»** menu appears.

#### **Call lists menu**

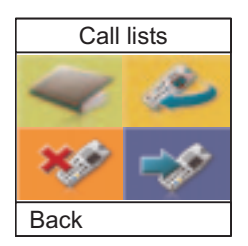

Pressing one of the coloured number keys twice consecutively selects and calls up the desired submenu of the same colour.

Or select the displayed icons one after the other until you have found the desired menu item by its heading in the display header line. Call up this menu item by pressing the key one more time.

Depending on the selected main or sub-menu item, further menu levels follow, e.g. in the form of list lines.

### <span id="page-25-0"></span>**Display layout**

The display is sub-divided into four sections:

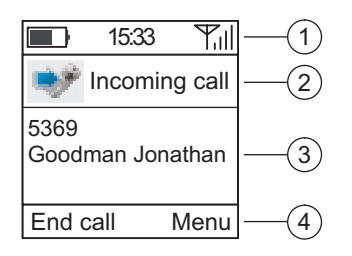

- **Header line**, contains some symbols (battery charge condition, connection, time, reception field strength)
- $(2)$ **Status line**, contains a status icon and a status text
- **Text field**, contains a calling number, a name or a message text
- **Footer line**, contains the function texts for the left and right softkey

#### **Symbols in the header line**

- **Continuous, white indicator:** Indication of battery charging  $\blacksquare$ condition from battery charged  $\blacksquare$  to  $\blacksquare$  battery half charged to  $\Box$  battery almost flat.
	- **Full green battery symbol, frame flashing green:** The handset is in the charger and the battery is fully charged.
- n. **Empty battery symbol, frame flashing red:** The battery charge will last only for a short time. Place the handset into the charger.
- $\blacksquare$ **Yellow battery symbol with a moving charging indicator, frame flashing yellow:** The handset is in the charger, the battery is being charged, but is not yet fully charged.
- $\Gamma$ **Receiver:** The handset has a telephone connection.
- 3 **Time:** Time display on the handset.
- $T_{\text{all}}$ **Reception field strength:** Your handset is within the range of a base station. You may make phone calls.

勔 **Loudspeaker:** The handsfree talking loudspeaker on the rear of the housing is activated.

**Do not move the handsfree talking loudspeaker on the rear of the handset directly near your ear!**

See section 'Safety instructions', 'Protection against endangering of your hearing'.

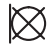

**Mute:** The microphone is Off. The person you have called or who has called you cannot hear you.

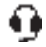

**Headphones/headset:** You make a phone call using the headphones/headset. The microphone and the loudspeaker of the handset are automatically switched off.

### **Special function 1 started**

Example 1:

The star key was pressed long while you are in a text entry function. Then pressing this key changes between different spellings. See 'Editing texts, capitalisation, numbers'.

#### Example 2:

The star key was pressed long (until the deep confirmation beep was heard) in order to activate or deactivate a key lock. See 'Activating / deactivating a key lock using a sequence of keys'.

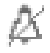

**No call signal:** At least one of the acoustic call signals for internal calls, for external calls or for received messages is muted. Now the handset will not ring any more. See also section 'Phone settings', item 'Audio settings > Signalling'.

The current call signal settings can be found in Menu > Setup > Phone settings > Audio settings > Signalling.

Pressing a key long: Keep key pressed until a deep confirmation tone is heard! This tone will not appear when the key tone was deactivated in Menu > Setup > Phone settings > Audio settings > Tones.

#### <span id="page-27-0"></span>**Messages in the status line**

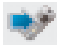

**Incoming call:** You receive a call, the handset rings. The calling number and the name of the person calling appear in the text lines as far as this information is available.

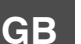

**Telephony:** You have started a dialling process in order to call another telephone subscriber. The handset now sets up a telephone connection with another subscriber. The calling number and the name of the person calling appear in the display text field as far as this information is available.

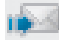

**Incoming message:** You receive a message.

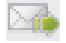

**Outgoing message:** You prepare a message to another subscriber and send it.

**Battery warning:** The battery is exhausted. You should place the **Carlo** handset into the charger as soon as possible and charge the battery!

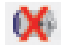

**Battery exhausted message:** The battery charge will last only for a short time. Place the handset into the charger immediately.

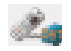

**System services:** You are using a system service of the telephone system.

Example: You recall the call list or message list (mail list) from the telephone system.

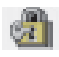

**Lock:** The handset is locked. If the feature "emergency call" has been set up, the SOS call telephone function or the release of this call with the emergency call button is available. Unlocking the handset requires the current PIN.

#### <span id="page-28-0"></span>**Content of text field in the display**

#### **... in idle condition:**

Own calling number, own name

#### **... when a call is coming in:**

Calling number and name of person calling as far as these are available.

#### **... when a call is going out:**

Calling number of person called and its name as far as these are available.

#### **... when a message is coming in:**

Received message text.

#### **... when a message is going out:**

Transmitted message text.

#### **... while entering a text:**

An additional information about the selected text entry mode capitalisation or numbers. See 'Basic rules for operation', section 'Editing texts, capitalisation, numbers'.

#### **... and in idle mode, according to the situation:**

- **LIST** There is an unprocessed call in the call list of the telephone system.
- **MAIL** There is at least one unread text message in the message list of the telephone system.
- **mail** There is at least one read text message in the message list of the telephone system.

#### **mail, LIST**

There are read text messages and at least one unprocessed call in the respective lists of the telephone system.

#### **MAIL, LIST**

There is at least one unread text message and at least one unprocessed call in the respective lists of the telephone system.

### <span id="page-29-0"></span>**Content of footer line**

The footer line shows the functions of the two softkeys associated with the current situation.

### **Background picture of idle display**

The background picture of the idle display can be substituted using the separately available handset configuration application software (configuration tool).

<span id="page-30-0"></span>Handset operation involves some functions which occur quite frequently. Make yourself familiar with these functions.

#### **Switching on the Business Handset**

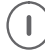

The handset is Off. Press the right softkey **long**.

#### **Switching off the Business Handset**

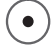

The handset is in its **basic condition** (idle display). Press the left softkey **long**.

#### **Left and right softkey**

The functions of the softkeys change, depending on the situation. The current function is always shown in the display above the key, e.g. [Menu] or [End call].

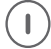

The right softkey serves for switching on the handset and for calling up the function shown above the softkey, e.g. for calling up the main menu.

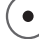

The left softkey serves for switching off the handset and for calling up the function shown above the softkey, e.g. for ending a connection or for returning to the previous display.

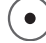

When you are **in a menu** and press the left softkey **long**, the handset goes to the basic condition (idle display).

#### **Number keys**

From the basic condition (idle display), pressing any number key will start a dialling process.

#### **Coloured number keys**

The coloured number keys serve for quick selection of a sub-menu while you are **in a menu with coloured icons**, e.g. in the main menu.

In that case, the four coloured number keys have the following function:

<span id="page-31-0"></span>By pressing one of the coloured number keys  $\textcircled{\textcolor{red}{\bullet}}$  (green),  $\textcircled{\textcolor{red}{\bullet}}$  (brown),  $\textcircled{\textcolor{red}{\bullet}}$ (orange) and  $\odot$  (blue) once, select the sub-menu with the icon background of the same colour (pre-selection, selection).

When pressing the same key one more time, the selected sub-menu is opened (calling-up).

# $\mathbf{f}$

**GB**

 Pressing the same key twice is the quick menu selection using a "double click".

#### **Selector**

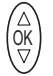

-

 $\begin{pmatrix} \triangle \ \R\mathbb{W} \end{pmatrix}$  When pressing in the middle of the selector key, e.g. settings are

completed. Same effect as [OK] button.

or  $(\frac{OK}{CI})$ With the up and down arrow of the selector key, you can scroll

through a menu or a list, e.g. a calling number, message or call list.

#### **Double-assignment keys**

Some keys of your handset are assigned to two functions. You can identify these keys by the additional blue imprints. If you wish to trigger the second blue function, press the key **long**. A deep confirmation tone is heard.

#### **Changing to the basic condition**

Press the left softkey **long** to return to the basic condition (idle display) from any handset condition.

**Attention:** When the handset is already in the basic condition (idle display), pressing the left softkey **long** will switch the handset off!

#### **Activating the key lock with a key sequence**

 Locking the keyboard: Press the right softkey [Menu] and the [Star] key shortly one after another.

#### <span id="page-32-0"></span>**Deactivating the key lock**

Bei eingeschalteter Tastatursperre weist der Text [Freigabe] in der Fußzeile über dem rechten Softkey auf diese Sperre hin. When the key lock is activated, the [Unlock] text in the footer line above the right softkey points to that lock.

 $(*\neg\neg)$  Deactivating the key lock: Press the right softkey [Unlock] and the [Star] key one after another. A suitable text in the status line will assist you in the operation.

#### **Automatic keyboard lock**

At Menu > Setup > Security > Key lock, you may set up an automatic, time-controlled keyboard lock.

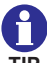

 The automatic keyboard lock locks the keyboard when no call and no operation have occurred on the handset during the selected period. Activating the keyboard lock manually is still possible. Deactivating the keyboard lock does not require the PIN!

#### **Unlocking a locked handset**

When your handset was locked by way of Menu > Setup > Security > Handset lock, only the emergency call release will work provided that an emergency number has been set up.

When pressing any other key, the following information appears in the status line: «HS (handset) locked, enter PIN». At the same time, the PIN number entry field opens.

Enter the current PIN and confirm the entry by pressing the right softkey [OK]. The handset is unlocked again.

#### **Changing the earpiece volume temporarily during a conversation**

The basic<sup>1</sup> earpiece volume setting can be changed from level 1 (soft) to level 8 (loud) as described in section 'Phone settings > Audio settings > Earpiece volume'.

<sup>&</sup>lt;sup>1</sup> The variable basic setting of the earpiece level will not influence the basic setting of the loudspeaker during handsfree talking.

<span id="page-33-0"></span>You may change this setting temporarily when needed during a telephone call:

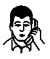

You make a phone call without the handsfree talking function

activated.

#### **Increasing the volume temporarily**

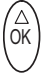

**GB**

 $\begin{pmatrix} \triangle \ 0^{\mathsf{K}} \end{pmatrix}$  Calling up the function: Press the Up arrow of the selector key **long** once until a deep confirmation tone is heard, then ...

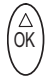

 $\begin{pmatrix} \triangle \ \end{pmatrix}$  Increasing the volume: Press the Up arrow of the selector key

**briefly** several times. The volume increases by one level step every time the key is pressed. Continue pressing the key briefly until the desired volume is reached.

#### **Reducing the volume temporarily**

 $\binom{0K}{\triangledown}$  Calling up the function: Press the Down arrow of the selector key

**long** once until a deep confirmation tone is heard, then ...

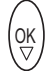

-

 $\begin{bmatrix} 0 & K \ 0 & K \end{bmatrix}$  Reducing the volume: Press the Down arrow of the selector key

**briefly** several times. The volume decreases by one level step every time the key is pressed. Continue pressing the key briefly until the desired volume is reached.

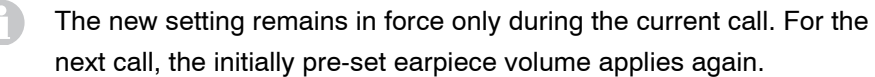

#### **Editing texts, capitalisation, numbers**

Examples of text entries include phonebook entries (see call lists), handset names and system names (see system settings) as well as entry fields for settings.

The left softkey [Delete] in entry fields deletes the character to the left of the cursor.

 The text mode for functions requiring text entry is changed every time the [Star/Shift] key is pressed **long** as follows:

- (1) «Abc» Every word starts with a capital letter
- (2) «ABC» Only capital letters are used
- (3) «abc» Only lower case letters are used
- (4) «123» Only numbers are used

The basic setting and starting directly after calling up a function involving a text entry is the (1)

The current text mode is shown at the bottom right in the display.

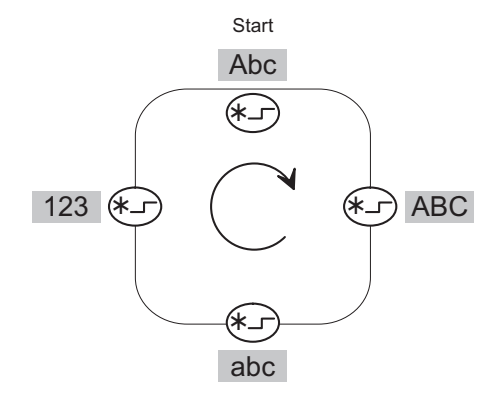

### <span id="page-35-0"></span>**Phone calls as usual**

You can make phone calls with your handset as you are used to from other phones in your telephone system.

Within the telephone system (internally): Dial the direct extension of the person you wish to call.

Outside of the telephone system (externally): First dial the exchange dial number (frequently zero) and then the calling number of the person you wish to call

### **Calling (block dialling)**

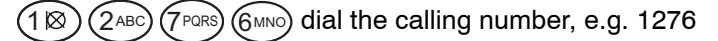

Answer (go off-hook). The dialling process starts.

Alternative: Hook off first, then dial the calling number.

#### **Calling from the phonebook**

- Call up the main menu [Menu] with the right softkey.
- Press the green number key four times (Menu > Call lists > Select Phonebook and call it up)
- -

-

 $\mathbf{I}$ 

 $\overline{\text{OK}}$  or  $\left(\frac{\text{OK}}{\text{VI}}\right)$  Scroll through the list with the Up and Down arrows of the selector key and select any list entry for dialling.

- Have the complete phonebook entry displayed first, using the right softkey [OK]. Now ...
- $or (OK)$  Select the first or the second calling number for dialling using the Up or Down arrow of the selector key if a second calling number is available.

Open the list of options with the right softkey [Options]. (Highlight the 'Call' item if needed with  $(\hat{\mathbb{R}})$  or  $(\hat{\mathbb{R}})$ .)
- Confirm the 'Call' function with [OK]. The dialling process starts automatically. Hold the conversation. Terminate the conversation.
	- As soon as you have highlighted a name entry in the phonebook, you may start the dialling process with the [Answer] key (hook-off). If there are two calling numbers for this entry, the first calling number is dialled automatically.
	- You may use the selector key for selecting another action from the list of options instead of the call and execute it with the right softkey [OK].
	- Instead of entering a calling number, you may add functions to the phonebook and use them from the phonebook later on. See sections 'Making a phonebook entry', 'Setting up functions as phonebook entries'.

#### **Calling from the phonebook, quick access**

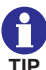

The handset is in its basic condition - idle display.

Jump to the phonebook by pressing a character key  $-$  e.g. the first character of the desired name – **long** and open the entry field for entering the name.

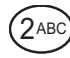

 $(2^{\text{ABC}})$  ... (9<code>wxvz</code>) or  $($ <sup>OK</sup>  $)$  or  $($ Immediately complete the name with the

character keys. Wait a few seconds. The phonebook offers a matching name as a call target.

Or scroll through the list with the Up and Down arrows of the selector key and select a list entry as the call target.

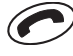

Hook off. The dialling process starts with the first calling number of the highlighted subscriber.

Or instead of hooking off …

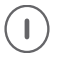

Have the complete phonebook entry displayed first, using the right softkey [OK]. Now …

Further course of action as described in the previous section 'Calling from the phonebook'.

#### **Calling from the Redial, Missed or Answered calls lists**

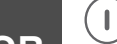

Call up the main menu [Menu] with the right softkey.

 $(4\,$ ୋ) $(4\,$ ୋ) Press the green number key twice (Menu > Select Call lists and call up).

6ммс o) (6<code>ммо</code>) or (7<code>pɑʀs</code>) (7<code>pɑʀs</code>) or (9<code>wxvz</code>) (9<code>wxvz</code>) Select one of the «Redial», «Missed calls» or «Answered calls» lists by pressing the corresponding coloured number key twice and call it up.

- $\binom{\triangle}{\mathsf{OK}}$ or  $\left(\frac{\mathsf{OK}}{\mathsf{V}}\right)$ Scroll through the list with the Up and Down arrows of the

selector key and highlight any list entry.

 $\blacktriangleright$  Hook off. The dialling process starts.

Or instead of hooking off …

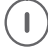

Open the list of options with the right softkey [Options].

(Mark the 'Call' item if needed with  $(\hat{\alpha})$  or  $(\hat{\alpha})$ .)

- Confirm the 'Call' function with [OK]. The dialling process starts.  $\mathbf{I}$ Hold the conversation. Terminate the conversation.
	- You may use the selector key for selecting another action from the list of options instead of the call and execute it with the right softkey [OK].

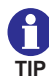

 Quick access to the «Redial» list is from the idle condition of the unit (idle display) by pressing the key  $\odot$  long.

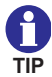

Quick access to the «Missed calls» key is from the idle condition of the unit (idle display) by **pressing the left softkey [List]**.

The softkey function [List] is available only as long as an entry in the list of missed calls exists which has not yet been taken note of.

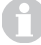

When the idle lighting is Off, a missed call (the left softkey reads [List]) is signalled by repeated flashing of the «Missed calls» menu icon.

#### **Automatic redialling of the last dialled calling number**

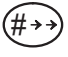

 Starting automatic redialling: Press the [Hash] key **long**. The display shows the last dialled calling number.

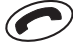

Hook off and start the dialling process. Hold the conversation. Terminate the conversation.

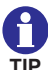

 This is a system service function. We recommend using the «Redial» menu.

#### **Terminating the conversation**

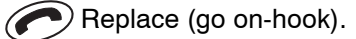

#### **Answering a call**

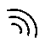

Your handset rings.

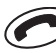

Hook off.

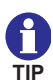

 When the handset rings e.g. during a meeting, you can stop the ringing by pressing the  $\mathcal{R}$  key. After that, you can take your time for deciding if you wish to answer or reject the call without the annoying ringing tone.

When you receive a message during the conversation, the voice connection will not be interrupted. See 'Messaging' section.

You can find information about missed and answered calls in the

phone lists of the same names. You can e.g. call back these persons from these lists or transfer their calling numbers into the phonebook.

See 'Calling from the Redial, Missed calls or Answered calls lists'.

#### **Rejecting a call**

- シ Your handset rings.
	- Pressing the left softkey [End call] rejects the calling party. The calling party hears the busy tone.

#### **Activating a callback on "Busy"**

- シ You call a subscriber. The subscriber is busy.
- $(\star \rightarrow Q_{ABC})$  Enter the callback system code.
	- $\blacktriangleright$  Replace (go on-hook). The display reads ... RRUF.

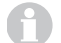

As soon as the called party is free again, your handset will ring.

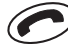

Hook off. The connection is set up.

#### **Deactivating a callback on "Busy"**

The display reads ... RRUF for an active callback on "Busy". You wish to delete all callbacks set up.

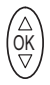

 $\begin{pmatrix} \triangle \ \Omega_k^c \end{pmatrix}$  Start the "Prog" system service for entering system codes by

pressing in the middle of the selector key.

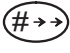

 $(\# \rightarrow)$  (2ABC) Enter the system code for deactivating the callback. The display reads «RR active, delete?».

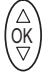

 $\begin{pmatrix} \triangle \ \R \R \R \end{pmatrix}$  Delete by pressing in the middle of the selector key [OK].

A confirmation tone is heard.

FC4 / FC4 Ex (HS) connected with Mobility Server

# **Phone calls as usual**

### **Notes**

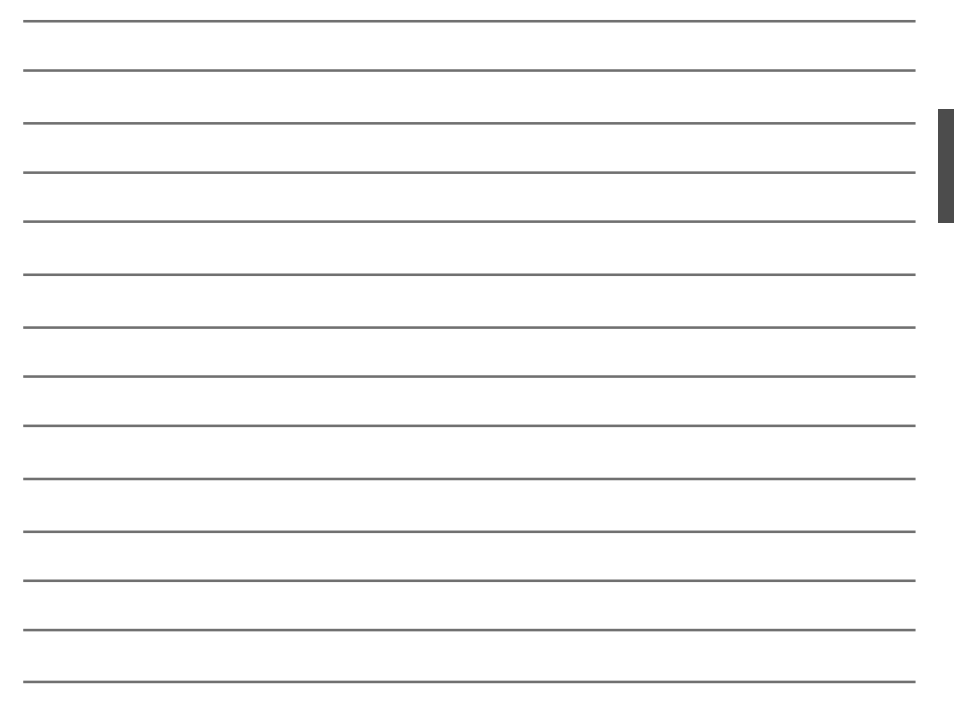

# **Consultation, brokering, retransmission**

While making a phone call, you can consult another person and talk to two different persons alternatingly. The other person waits during that time. – In addition, you can retransmit a call from a calling person (call forwarding).

### **Starting a consultation**

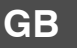

You make a phone call.

 Start a consultation. The person you have talked to before cannot hear you.

Ţ ೂs) (6 ಆರ್) (5 JKL) (4 GHi) Enter the desired calling number, e.g. 7654. The display shows the number 7654. The connection with the second person you wish to talk to is set up. The person you have talked to before is waiting.

### **Changing between the two persons during a consultation**

 $\mathcal{R}_{\mathbb{H}}$  You can change between the persons you are connected with every time you press the [R] key. This function is referred to as brokering.

### **Finishing the consultation**

Auflegen. Replace. Your connection with the two persons you are connected with is terminated. When the two persons you have talked to have not yet hung up, they are now connected with one another. See also 'Retransmitting a call'.

### **Retransmitting a call**

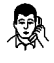

You make a phone call.

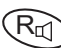

7

Start a consultation.

QRS) (6 MN  $(5)$ KL)  $(4)$  GHI) Enter the desired calling number, e.g. 7654.

Replace<sup>1</sup>.

<sup>1</sup> You may retransmit the call without waiting for the called person to answer.

## **Open listening, switching the microphone off**

Your handset is equipped with a handsfree talking feature. When you activate the handsfree talking function, you can hear the person you are talking to loud from the loudspeaker on the rear. Moreover, you can talk without holding the handset in your hands or in front of your mouth.

While making the phone call, you can switch off the microphone in your handset. The earpiece remains On in that process. The person you are connected with cannot hear you, but you can hear her/him.

### **Activating the handsfree talking function**

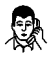

You make a phone call.

 Activating the handsfree talking function: Press the [R] key **long**. The display reads  $\vec{u}$ .

#### **Switching the handsfree talking function off again**

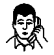

You make a phone call. The conversation is heard from the

handsfree talking loudspeaker. The display reads  $\Box$ 

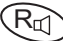

Deactivating the handsfree talking function: Press the [R] key **long**.

The symbol  $\phi$  disappears from the display.

### **Switching the microphone off (muting)**

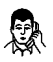

You make a phone call.

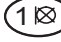

 Switching off the microphone: Press the [1] key **long**. The display reads  $\boxtimes$ .

#### **Switching the microphone on again**

The microphone is Off. The display reads  $\boxtimes$ .

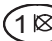

 Switching on the microphone: Press the [1] key **long**. You may continue your phone call. The symbol  $\boxtimes$  disappears.

# **Open listening, switching the microphone off**

At the end of the phone call, the handsfree talking loudspeaker is switched off and the microphone is switched on again.

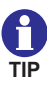

When you place your handset into the charger while a conversation is going on, handsfree talking is activated provided this behaviour is activated at Menu > Setup > Phone settings > Phone behaviour > Behaviour in charger.

### **Releasing an emergency call with the emergency call button**

This emergency call function must be set up in the handset prior to using it for the first time. See Menu > Phone settings > Emergency (calling)  $number > 155$ 

#### **Releasing an emergency call**

Press the emergency call button on the top side **long**. The emergency calling number is dialled.

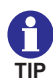

 Releasing emergency calls with the red emergency call button located top left is always possible – regardless if the handset is locked or unlocked.

Releasing emergency calls with the handset locked is also possible by pressing the SOS key (right softkey [SOS] 1) twice. Pressing the SOS key once prepares the dialling, pressing the key one more time starts the dialling process.

<sup>&</sup>lt;sup>1</sup> The SOS emergency call is not available when no emergency calling number has been entered, while a conversation is in progress, when a call or a message is coming in or when the handset is not within the range of radio reception of the telephone system.

#### **Making an entry manually**

- Call up Menu > Call lists > Phonebook.
- $\left(\begin{smallmatrix} \triangle & \odot \ \cap \mathsf{CK} \end{smallmatrix}\right)_{\mathbf{O}\mathbf{r}}$  (ok Highlight the list entry for a <New entry> with the keys.
	- Using the right softkey [OK], open the entry field for entering the name of the new entry.
	- $(9$ wxyz) Enter a name with the character keys.
- $\begin{bmatrix} 0 & \cdots \\ 0 & 1 \end{bmatrix}$  Change to the entry of calling number 1.
- Enter the first calling number with the number keys.
- - $\frac{dN}{d\sigma}$  (1 $\otimes$ ) ... (0 $\circ$ ) Change to the entry of calling number 2 if needed. Enter the second calling number.
- - $\binom{0K}{\triangledown}$  (1 $\otimes$ ) ...  $(0 \triangleleft)$  If required, change to the entry for Info 1 to Info 3, one after the other. Enter info texts with a maximum of 20 characters.
	- Open the list of options with the right softkey [Options].
	- or  $\sqrt{0}$ Select «Save» (or «Cancel») with the keys.
	- Confirm the selection with [OK]. The display goes back to the new phonebook entry.

 When you enter two calling numbers for one name, you should enter the more important and preferred calling number as calling number 1.

-

-

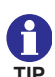

 For a comfortable set-up of many phonebook entries, we offer the configuration tool. Please contact our sales department if you are interested.

#### **Transferring an entry from one of the call lists**

Transferring an entry from one of the «Redial», «Missed calls» or «Answered calls» lists into the phonebook.

- 
- Call up Menu > Call lists, then
- Call up «Redial», or
	- Call up «Missed calls», or
	- Call up «Answered calls».
- or Using the Up and Down arrows of the selector key, highlight a list entry.
- 

- Open the list of options with the right softkey [Options].
- or  $\sqrt{\frac{OK}{VI}}$  Using the Up and Down arrows of the selector key, highlight the option «Add to phonebook».
- Call up the option with the right softkey [OK]. The display goes to the phonebook and to the «New entry» entry.
- Confirm with the right softkey [OK]. The display goes to the entry  $\mathbf{I}$ field for calling number 1.
- Using the right softkey [Insert], transfer the calling number from the  $\mathbb{L}$ «Redial», «Missed calls» or «Answered calls» lists into the entry field. The display goes to the name entry field.
- $(9$ wxyz) Enter a name with the character keys.

- - $\widehat{A\otimes})$  ...  $(0\triangleleft)$  Change to the entry of calling number 2 if needed. Enter the second calling number.
- .... Continue as described under 'Making an entry manually'.

#### **Editing an existing entry in the phonebook**

- Call up Menu > Call lists > Phonebook.
- $\mathsf{K}$  ) or  $\mathsf{I}$  Using the keys, highlight an existing list entry.
	- Call up the entry with the right softkey [OK] and view it.
	- Open the list of options with the right softkey [Options].
- - $\left(\begin{smallmatrix} \triangle \ \ \\ \mathsf{OK} \end{smallmatrix}\right)_{\mathbf{O}\mathbf{r}}\left(\begin{smallmatrix} \mathsf{OK} \ \end{smallmatrix}\right)$  Using the Up and Down arrows of the selector key, highlight an option. E.g. «Edit».
- Using the right softkey [OK], open the entry field for entering the  $\mathbf{I}$ name of the new entry.
- .... Continue as described under 'Making an entry manually'.
- There are the following options for the selected phonebook entry: «Call», «Edit», «Delete», «Delete all» (deletes all phonebook entries), «Memory status» (displays the number of phonebook entries and the remaining free memory capacity).

#### **Setting up functions as a phonebook entry**

When required, you may set up the 'Send message' function and the release of so-called programming functions as phonebook or emergency call entries.

These functions are released later on by a dialling process from the phonebook or by pressing the emergency call button.

#### **• Setting up the 'Send messages' function**

- Call up Menu > Call lists > Phonebook.
- - $\left(\begin{smallmatrix} \triangle \ \ \\ \Theta \end{smallmatrix}\right)$  or  $\left(\begin{smallmatrix} \Theta K \ \end{smallmatrix}\right)$  Using the Up and Down arrows of the selector key, highlight the list entry for a <New entry>.
- Using the right softkey [OK], open the entry field for entering the name of the new entry.
- $(2)$   $\ldots$  (9wxyz) Enter a name for the function with the character keys.
- $\begin{bmatrix} 0 & \cdots \\ \end{bmatrix}$  Change to the entry of the calling number.

-

- $(\# \rightarrow \rightarrow)$  Starting the 'Send messages' function: Press the [Star] key **long**, then the [#] key.
- $(1\otimes)$  ...  $(0\triangleq)$  Using the number keys, enter the calling number of the message receiver.
- $(1\otimes)$  Enter the desired fixed text number, using the [Star] and [Number] keys.
- $(\#\rightarrow)$  Terminate the 'Send message' function with the [#] key.
	- Open the list of options with the right softkey [Options].
	- or -Select «Save» (or «Cancel») using the keys.
	- Confirm the selection with [OK].
		- This function can also be set up as an emergency calling number.

#### **• Setting up a programming function**

- Call up Menu > Call lists > Phonebook.
- $\left(\begin{smallmatrix} \triangle \\ \R \end{smallmatrix}\right)_{\mathbf{O}\mathbf{r}}\left(\begin{smallmatrix} \R \R \end{smallmatrix}\right)$  Using the Up and Down arrows of the selector key, highlight the <New entry> list entry.
	- Using the right softkey [OK], open the entry field for entering the name of the new entry.
		- $(9$ wxyz) Enter a name for the function.
- $\begin{bmatrix} 0 & \cdots \\ \end{bmatrix}$  Change to the entry of the calling number.
- Starting the 'Prog.' function: Press the [1] key **long**.
- 1 $\otimes$ ) ... (0 $\triangleq$ ) Using the number keys, enter the system code (code numbers) of the prog. function.
	- Open the list of options with the right softkey [Options].
- - $\left(\overline{\text{OK}}\right)$  or  $\left(\frac{\text{OK}}{\text{VI}}\right)$  Using the Up and Down arrows of the selector key, select «Save» (or «Cancel»).
- Confirm the selection with [OK].
	- These functions can also be set up as an emergency calling number.
- The prog. functions and their system codes (code numbers) are available from the system administrator of the telephone system.

-

## **Adapting the handset to your requirements**

In the sections 'Phone settings', 'System settings', 'Security settings' and 'Extras', you can find information about the settings of your handset and of the Mobility Server. These settings allow adapting the handset to your requirements.

If you have to make settings on several handsets, we recommend using the 'Configuration Tool'. This tool is an application program including a MEM card adapter which can be used for editing configuration data as well as the phonebook entries on the handset MEM card comfortably on the PC. Please contact our sales department if you are interested.

The descriptions below regarding the changes of settings always start from the basic condition (idle display) of the switched-on handset.

The first two phone settings are deliberately explained in detail in order to make you more familiar with handset operation. The other settings are explained with a smaller degree of detail.

The order in which the settings are described in this manual is in line with the menu structure.

For your orientation, the annex includes an overview of this menu structure.

When a setting (a function or a feature) cannot be edited, please contact the system administrator of the telephone system. Some functions must be enabled before they can be used in the telephone system.

### **Audio settings > ring tone melody**

- **Call up Menu > Setup > Phone settings.**
- $\binom{0K}{\triangledown}$  Select the «Audio settings» entry and call it up with the right softkey [OK].
	- ) If necessary, select the «Ring tone melody» entry. Call up the selected «Ring tone melody» entry with the right softkey [OK].
- - $\binom{0K}{\triangledown}$   $\bigcap$  Select entry for «external calls» or for «internal calls» and call it up with the right softkey [Change]. You hear the current melody.
- $\binom{\triangle}{\mathsf{OK}}$  or  $\left(\underset{\nabla}{\mathsf{OK}}\right)$  Using the Up and Down arrows of the selector key, select one of the 20 ring tone melodies.
	- Accept the new ring tone melody with the right softkey [OK].
- 

-

Go back one level to the audio settings by **briefly** pressing the left softkey or go back to the basic condition by pressing the left softkey **long**.

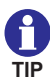

When you require a very loud call signalling  $-$  e.g. in a loud working environment – we recommend using the ring tone melody «klingel08» at maximum ring tone volume. Check the signalling settings as well. The call tone of the desired signalling for internal or external calls must be activated and must not be set to the "ring tone short" (short call tone). See Menu > Setup > Phone settings > Audio settings > Signalling.

#### **Audio settings > ring tone volume**

**Call up Menu > Setup > Phone settings.** 

-

 $\left(\right)$ 

-

-

 $\mathbf{I}$ 

- - $\binom{N}{\sqrt{N}}\binom{N}{\sqrt{N}}$  Select the «Audio settings» entry and call it up with the right softkey [OK].
- $\binom{0K}{\triangledown}$  Select the «Ring tone volume» entry and call it up with the right softkey [OK].
- - $\binom{0K}{\triangledown}$  Select entry for «external calls» or for «internal calls» and call it up with the right softkey [Change].
- - $\left(\begin{smallmatrix} \triangle & \ \triangle & \ \end{smallmatrix}\right)$  or  $\left(\begin{smallmatrix} \triangle & \ \heartsuit \end{smallmatrix}\right)$  Using the Up and Down arrows of the selector key, vary the 8 level volume control as needed. The setting below level 1 will result in a swelling ring tone!
	- Accept the new volume setting with the right softkey [OK].
	- Go back one level to the audio settings by **briefly** pressing the left softkey or go back to the basic condition by pressing the left softkey **long**.

#### **Audio settings > earpiece volume**

 $\Box$  Call up Menu > Setup > Phone settings, then

- ....... call up the «Audio settings» entry.
- - $\binom{0K}{\triangledown}$  Select the «Earpiece volume» entry and call it up with the right softkey [OK].
- $\left(\begin{smallmatrix} \triangle & \[1mm] \mathsf{OK} \end{smallmatrix}\right)$  or Using the Up and Down arrows of the selector key, vary the 8 level volume control as needed.
	- Accept the new volume setting with the right softkey [OK].

Go back one level to the audio settings by **briefly** pressing the left softkey or go back to the basic condition by pressing the left softkey **long**.

#### **Audio settings > signalling**

**Call up Menu > Setup > Phone settings, then** 

Call up the «Audio settings» entry.

 $\frac{dN}{d\sigma}$  Select the «Signalling» entry and call it up with the right softkey [OK].

The display shows a list with three entries. There are up to three symbols under every entry:

- Loudspeaker symbol for acoustic signalling  $(\bigcirc$  continuous si $q$ l short signal),
- Symbol of a vibrating unit for signalling by vibration  $(\| \cdot \|)$ ,
- Lamp symbol for optical signalling  $(\mathcal{Q})$ .

Every visible symbol indicates that the signalling in question is activated.

Select entry for «external calls», for «internal calls» or for

«messages» and call it up with the right softkey [Change].

The display shows a list comprising the following for the «external calls» and «internal calls» entries:

- ring tone  $\boxtimes$  $\Omega$  short
- vibrator<sup>1</sup>  $\blacksquare$  $\Omega$  short
- illumination  $\boxdot$

Footer see next page

-

-

-

and for the «messages» entry a list with:

- ring tone **ideal**
- vibrator  $1$   $\blacksquare$
- ilumination M

or  $\sqrt{\frac{QK}{C}}$  Using the Up and Down arrows of the selector key, select one of the lines.

**GB**

Switch the signalling functions by «Ring tone», «Vibrator» or «Illumination» on or off with the right softkey [Change] (by means of Checkbox  $\boxtimes$  or  $\square$ ).

Moreover, when the «Ring tone» or «Vibrator» functions are activated, the signal length can be changed between single signalling and continuous signalling until the call is answered or cancelled.

As soon as only one of the acoustic signallings (ring tones) is switched off, the header line of the idle display shows the crossedout bell symbol  $\mathbb A$ .

### **Audio settings > Headset (acoustic call signalling)**

 $\Box$  Call up Menu > Setup > Phone settings, then

Call up the «Audio settings» entry.

 $\mathcal{L}_{\nabla}^{[0]}(\mathcal{L})$  Select the «Headset» entry and call it up with the right softkey [OK].

<sup>&</sup>lt;sup>1</sup> Your handset will not vibrate while being placed in the charger. If you have selected vibration as a call signal, the ring tone sounds briefly (short ring tone) when a call is received.

The display shows two radio buttons for setting the tone output for call signalling. Either through the headphone only  $\left( \bigoplus \right)$  or through the headphone and loudspeaker ( $\bigoplus + \bigoplus$ ).

When a headset is connected to the handset, all conversations are reproduced only through the headset. The handsfree talking function cannot be used together with the headset.

 $\left(\begin{smallmatrix} \triangle \ \ \\ \Theta \end{smallmatrix}\right)_{\mathsf{or}}\left(\begin{smallmatrix} \Theta \end{smallmatrix}\right)$  Using the Up and Down arrows of the selector key, select the desired function (radio button).

Accept the selected function with the right softkey [OK]. The display goes back to the «Headset» entry.

#### **Audio settings > tones**

**Call up Menu > Setup > Phone settings, then** 

Call up the «Audio settings» entry.

 $\binom{[0K]}{\triangledown}$  Select the «Tones» entry and call it up with the right softkey [OK].

The display shows a list with four entries:

- «Key sound» with check box and the radio buttons «Click» and «Tone», provided the key sound is activated. Switches the key sound which is heard upon pressing a key on or off and defines the type of key tone.
- «Coverage» with check box. Switches the warning tone which is heard upon leaving the DECT radio coverage on or off.
- «Switch on» with Check Box. Switches the welcome melody which is heard when switching on the handset on or off.
- «In charger» with Check Box. Switches the tone which is heard when the handset is placed in an operational charger on or off.

-

- or Using the Up and Down arrows of the selector key, select one of the lines.
- Switching the four functions (Check Box  $\boxtimes$  or  $\square$ ) on or off with the right softkey [Change] and, with the key sound activated, selecting the type of key sound (Radio Button  $\bigcirc$  or  $\bullet$ ).

Accept all changes by pressing the left softkey [Save].

#### **Display settings > illumination (setup)**

- **Call Menu** > Setup > Phone settings, then
- Call up the «Display settings» entry.
- Call up the «Illumination» entry.
- - $\begin{pmatrix} \triangle \\ \text{OK} \end{pmatrix}$  or Using the Up and Down arrows of the selector key, select an entry, e.g. «Display».
	- Switch the selected function «Display illumination», «Keyboard illumination» or «Idle illumination» on or off (Checkbox  $\boxtimes$  or  $\square$ ) with the right softkey [Change].
- $\mathbf{I}$ Accept the new illumination setting with the right softkey [Save]. The display goes back to the «Illumination» entry.
	- When the idle lighting is Off, a missed call (the left softkey reads [List]) is signalled by repeated flashing of the «Missed calls» menu icon.

#### **Display settings > illumination duration (setup)**

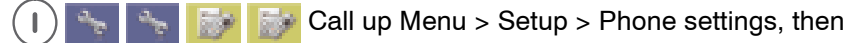

- Call up the «Display settings» entry.
- ....... Call up the «Illumination duration» entry.

 $\mathsf{K}$  ) or  $\mathsf{I}$  Using the Up and Down arrows of the selector key, select an entry.

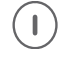

-

Accept the new setting with the right softkey [OK]. The display goes back to the «Illumination duration» entry.

### **Display settings > brightness (setup)**

- $\Box$  Call up Menu > Setup > Phone settings, then
- Call up the «Display settings» entry.
- Call up the «Brightness» entry.
- - $\left(\begin{smallmatrix} \triangle \ \ \\ \mathsf{OK} \end{smallmatrix}\right)$  or Using the Up and Down arrows of the selector key, set the brightness.
	- Accept the new brightness setting with the right softkey [OK]. The display goes back to the «Brightness» entry.

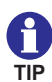

 If you wish to achieve particularly long handset operating times with one battery charge, we recommend the following settings, according to your personal requirements:

- Switch off keyboard illumination. Keyboard illumination is required only in darkness.
- Switch off idle illumination. The display illumination goes out as soon as the pre-set illumination duration time has elapsed after the last key was pressed. After pressing any key, the display illumination lights up again during the pre-set illumination period.
- Reduce the illumination duration. After the illumination duration has elapsed, the display illumination goes out or is reduced to the idle illumination.
- Reduce the brightness.

-

-

#### **Display settings > colours**

- $\blacktriangleright$  Call up Menu > Setup > Phone settings, then
- ....... Call up the «Display settings» entry.
- Call up the «Colours» entry.
- $\left(\begin{smallmatrix} \triangle \\ \triangle \\ \end{smallmatrix}\right)$  or Using the Up and Down arrows of the selector key, select a display colour.
- Accept the new colour with the right softkey [OK]. The display goes back to the «Colours» entry.
- Every colour consists of the background colour for header and footer lines and the background colour for the status line and the text area.

#### **Phone behaviour > silent charging**

- $\blacktriangleright$  Call up Menu > Setup > Phone settings, then
- Call up the «Phone behaviour» entry.
- ....... Call up the «Silent charging» entry.
	- or Using the Up and Down arrows of the selector key, select an entry.
- Switch the selected function «Silent charging» or «Send detach» on or off (Checkbox  $\boxtimes$  or  $\square$ ) with the right softkey [Change].
- Accept the new setting with the left softkey [Save]. The display goes back to the «Silent charging» entry.
- When «Silent charging» is activated, all call signallings are suppressed as long as the handset is in an operational charger. The person calling gets the "Busy" signal.

-

When «Send detach» is activated, the handset logs off from the Mobility Server as soon as it goes to the "Silent charging" condition or is switched off. The person calling now gets the "NE" signal  $(NE =$  cannot be reached).

#### **Phone behaviour > behaviour in charger**

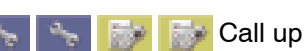

Call up Menu > Setup > Phone settings, then

- ....... Call up the «Phone behaviour» entry.
	- Call up the «Behaviour in charger» entry.
- $\binom{\triangle}{\mathsf{OK}}$  or  $\binom{\mathsf{OK}}{\mathsf{OK}}$  Using the Up and Down arrows of the selector key, select the «End call» or «Handsfree» entry.
- $\mathbb{L}$ Accept the new setting with the right softkey [OK]. The display goes back to the «Behaviour in charger» entry.

### **Phone behaviour > automatic answer (automatic hook off)**

- **Call up Menu > Setup > Phone settings, then**
- Call up the «Phone behaviour» entry.
- ....... Call up the «Auto answer» entry.

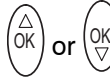

 Using the Up and Down arrows of the selector key, select the radio button «No» or «Yes» for «Automatic Off-hook».

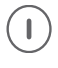

Accept the new setting with the right softkey [OK]. The display goes back to the «Auto answer» entry.

### **Language > handset language (handset menus)**

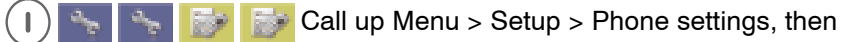

- ....... Call up the «Language» entry.
- ....... Call up the «Handset language» entry.

- or Using the Up and Down arrows of the selector key, select a language.
- 

Accept the new language setting with the right softkey [OK]. The display goes back to the «Handset language» entry.

#### **Language > text input (character set)**

- $\Box$  Call up Menu > Setup > Phone settings, then
- Call up the «Language» entry.
- ........ Call up the «Text input» entry.
- - $\binom{\triangle}{\mathsf{OK}}_{\mathbf{Or}}$  Using the Up and Down arrows of the selector key, select «Latin» or «Cyrillic».
	- Accept the new keyboard language setting with the right softkey [OK]. The display goes back to the «Text input» entry.

#### **Date / time > time, date, date format**

Call up Menu  $>$  Setup  $>$  Phone settings, then

Call up the «Date / Time» entry.

 $\frac{N}{N}$  (1) Select the «Time» entry and call it up with the right softkey [OK].

-

- Press the right softkey [Change].
- $or$   $\sqrt{0}$  Using the Up and Down arrows of the selector key, select the position of the time input field to be changed.
- $(5)$  ... Enter new data with the number keys.

- Accept the new time setting with the right softkey [OK].
- Go back by pressing the left softkey briefly.

-

- - $\binom{0K}{\triangledown}$  Select the «Date» entry and call it up with the right softkey [OK].
	- or  $\sqrt{\frac{OK}{C}}$  Using the Up and Down arrows of the selector key, select the position of the date input field to be changed.
	- $(5)$  ... Enter new data with the number keys.
		- Accept the new date setting with the right softkey [OK].
	- - Select the «Date format» entry and call it up with the right softkey [OK].
	- or Using the Up and Down arrows of the selector key, select a date format.
	- Accept the new date format setting with the right softkey [OK].
	- Go back one level to the «Date / Time» entry by **briefly** pressing the left softkey or go back to the basic condition by pressing the left softkey **long**.

#### **Emergency number > I55 (setting up an emergency call number)**

**Call up Menu > Setup > Phone settings, then** 

........ Call up the «Emergency number» entry.

-

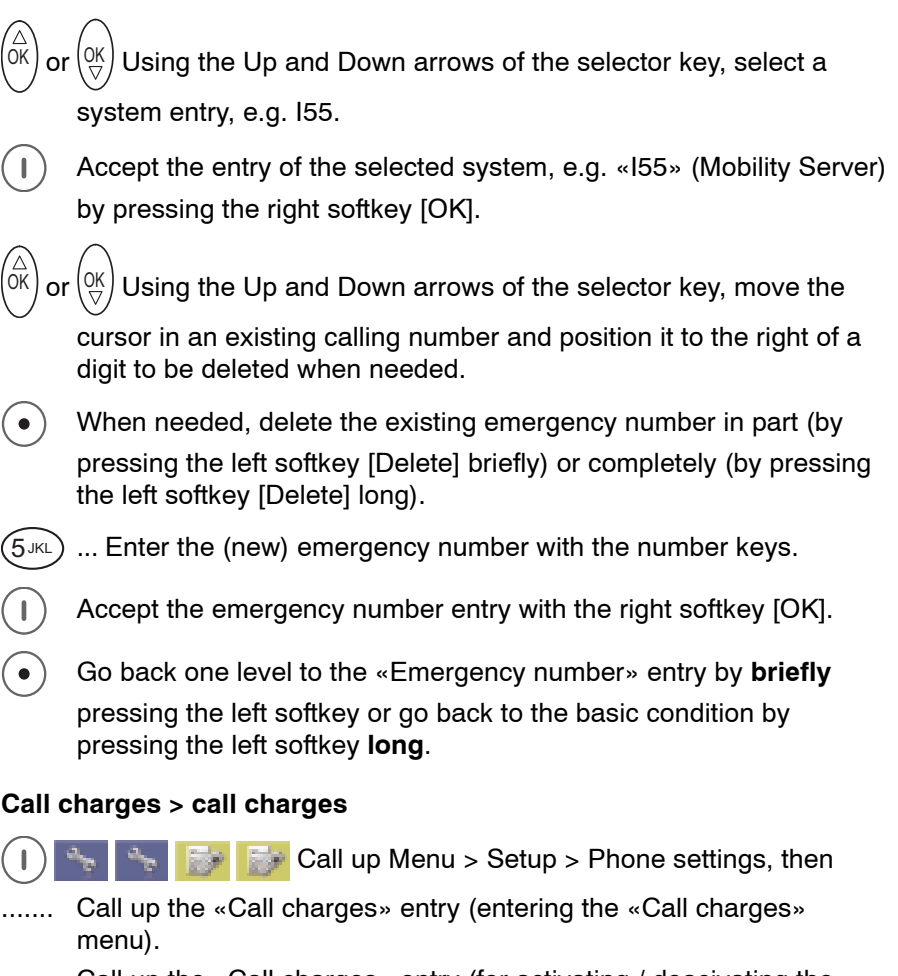

....... Call up the «Call charges» entry (for activating / deacivating the function).

 $\left(\begin{smallmatrix} \triangle & \ & \mathsf{OK} \end{smallmatrix}\right)$  or  $\left(\begin{smallmatrix} \mathsf{OK} \ \mathsf{OK} \end{smallmatrix}\right)$  Using the Up and Down arrows of the selector key, select the radio button «No» or «Yes» for «Call charges».

Accept the new setting with the right softkey [OK]. The display goes back to the «Call charges» menu entry.

#### **Call charges > active call**

**GB**

-

-

 $\mathbb{L}$ 

Call up Menu  $>$  Setup  $>$  Phone settings, then

- ....... Call up the «Call charges» entry.
- ....... Call up the «Active call» entry.

or Using the Up and Down arrows of the selector key, select «No call charges», «Active call» or «All calls»from the first radio button group and highlight them with the right softkey [Change].

 $\vec{\alpha}$  or  $\vec{\alpha}$ Using the Up and Down arrows of the selector key, select

«Units» or «Amount» from the second radio button group and highlight them with the right softkey [Change].

Accept the new settings with the left softkey [Save]. The display goes back to the «Active call» entry.

#### **Call charges > show call charges**

 $\Box$  Cal up Menu > Setup > Phone settings, then

- ....... Call up the «Call charges» entry.
- ....... Call up the «Show call charges» entry.

The call charges counter appears on the display:

Go back one level to the «Call charges» entry by **briefly** pressing the left softkey or go back to the basic condition by pressing the left softkey **long**.

### **Call charges > delete call charges**

 $\blacktriangleright$  Call up Menu > Setup > Phone settings, then

....... Call up the «Call charges» entry.

....... Call up the «Delete call charges» entry. The call charges counter is deleted. The display goes back to the «Delete call charges» entry.

Go back one level to the «Call charges» entry by **briefly** pressing  $\bullet$ the left softkey or go back to the basic condition by pressing the left softkey **long**.

#### **PABX call list**

- $\blacktriangleright$  Call up Menu > Setup > Phone settings, then
- Call up the «Call list» entry.
	- or  $\frac{QK}{C}$  Using the Up and Down arrows of the selector key, select the radio button «Off» or «On» for the «Call list».

-

Accept the new setting with the right softkey [OK]. The display goes back to the «Call list» entry.

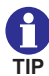

 We recommend switching the PABX **call list** off. This avoids transfer of entries of that list to the handset in the future. Moreover, delete all existing LIST entries from the PABX call list by calling up the list with the Up arrow on the selector key and deleting the list entries shown with the [0] key, one after the other. See section 'Message and call list'.

Instead of the PABX call list, use the «Answered calls» list under Menu > Call lists > Answered calls.

After deactivating the PABX call list and deleting the entries, the **message list** always opens after pressing the Up arrow of the selector key or after pressing the [0] key long, provided this list contains an entry.

### **Call waiting**

**Call up Menu > Setup > Phone settings, then** 

Call up the «Call waiting» entry.

**GB**

-

 $\left(\begin{smallmatrix} \triangle \ \infty \end{smallmatrix}\right)$  or  $\left(\begin{smallmatrix} \infty & \infty \ \infty \end{smallmatrix}\right)$  Using the Up and Down arrows of the selector key, select the radio button «Off» or «On» for the «Call waiting».

Accept the new setting with the right softkey [OK]. The display goes back to the «Call waiting» entry.

When you allow a call waiting, you get a call waiting tone when another call is coming in during a phone call. You may now terminate the first call by hanging up and answer the second call or change between the first and the second call with the selector key.

### **Call diversion > set call diversion**

- $\blacktriangleright$  Call up Menu > Setup > Phone settings, then
- ....... Call up the «Call diversion» entry.
- Call up the «Set call diversion» entry.
- $\overline{\text{OK}}$  or Using the Up and Down arrows of the selector key, select the

condition from the radio button group for which the call diversion to be set up is to be effective and accept the selection by pressing the right softkey [OK].

- $(5)$ <sub>KL</sub>)... Enter the target calling number to which the calls are to be diverted with the number keys.
- 

-

Accept the new setting with the right softkey [OK]. The display goes back to the «Set call diversion» entry.

Every time a call comes in, the telephone system (the Mobility Server) checks if the condition «on all calls», «on busy», «on not

reachable» or «on no reply» applies to a call diversion. As soon as the first fitting condition has been found, the call is diverted.

The above has e.g. the following consequence: When a call diversion "on all calls" has been set up, the other call diversion conditions are not applied even if they were set up, too.

Kontrolle nach Einrichtung einer sofortigen Rufumleitung:

Check after setting up a call diversion "on all calls": The idle display shows:

«Your calling number» > «Target calling number of diversion»

#### **Call diversion > cancel call diversion**

- **Call up Menu > Setup > Phone settings, then**
- ....... Call up the «Call diversion» entry.
- Call up the «Cancel call diversion» entry.

 $\overline{\text{OK}}$  or Using the Up and Down arrows of the selector key, select the

condition for the call diversion to be deleted from the radio button group.

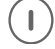

-

Accept the selection with the right softkey [OK]. The display goes back to the «Delete call diversion» entry.

#### **Follow Me**

The 'Follow Me' function makes the Mobility Server divert all calls to a handset A to your own handset B. If you wish to use this function, carry out the following steps:

- Prepare the function on the handset A. Without this preparation other handsets cannot divert the calls to handset A to it without control.
- Enter the calling number of the prepared handset A on your handset B.
- Activate the 'Follow Me' function at any time on your handset B.

#### **Call diversion > Follow Me: Authorise**

on handset A ...

 $\Box$  Call up Menu > Setup > Phone settings, then

....... Call up the «Call diversion» entry.

Call up the «Follow Me: Authorise» entry.

**GB**

 $\begin{pmatrix} \triangle \\ \R \end{pmatrix}$ or Using the Up and Down arrows of the selector key of another

handset, e.g. handset A, select the radio button «activate» or «deactivate».

This allows or forbids handsets to divert calls to handset A to themselves.

 $\mathbb{L}$ 

-

Accept the new setting with the right softkey [OK] for handset A. The display on handset A goes back to the «Follow Me: Authorise» entry.

### **Call diversion > Follow Me: Setup**

on handset B ...

- Call up Menu  $>$  Setup  $>$  Phone settings, then
- ....... Call up the «Call diversion» entry.

....... Call up the «Follow Me: Setup» entry.

 $(5)$ <sup>kL</sup>) ... Using the number keys, enter the calling number of the telephone / handset  $-$  e.g. the calling number of handset  $A$  – the incoming calls of which are to be diverted to your own handset B.

#### **Call diversion > Follow Me: activate / deactivate**

on handset B ...

 $\Box$  Call up Menu > Setup > Phone settings, then

- ....... Call up the «Call diversion» entry.
- ....... Call up the «Follow Me: activate / deactivate» entry.

- Execute the action with the right softkey [OK]. The display goes back to the «Follow Me: activate / deactivate» entry.
	- This function changes between «Follow Me: activate» and «Follow Me: deactivate» every time it is called up. When Follow Me is activated, all calls to handset A are diverted to handset B.

#### **Double call: initialise**

- **Call up Menu > Setup > Phone settings, then**
- ....... Call up the «Double call» entry.
- ........ Call up the «Double call: Initialise» entry.
- $(5)$  ... Using the number keys, enter the calling number of the double call user (telephone / handset).
	- Accept the setting with the right softkey [OK]. The display goes back to the «Double call: Initialise» entry.
		- Now you may activate / deactivate the «Double Call» function as needed at any time.

#### **Double Call: activate / deactivate**

- $\Box$  Call up Menu > Setup > Phone settings, then
- ....... Call up the «Double call» entry.
- ....... Call up the «Double-Call: activate / deactivate» entry.
- or  $\frac{QK}{P}$

 Using the Up and Down arrows of the selector key, select the radio button «activate» or «deactivate».

- 
- Accept the setting with the right softkey [OK]. The display goes back to the «Double call: activate / deactivate» entry.

When Double Call is activated, both units (telephone, handset) will ring when a call comes in. You may decide freely which unit to use for answering the call.

#### **Reset**

 $\mathbf{I}$ 

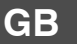

**Call up Menu > Setup > Phone settings, then** 

Call up the «Reset» entry.

٠. Cancel this procedure by pressing the left softkey [Back]. The display goes back to the «Reset» entry.

or

- $\mathbf{I}$ Execute the RESET function with the right softkey [OK]. The display goes back to the «Reset» entry.
	- RESET sets all settings including the PIN number back to the unit delivery status.

The call lists remain intact.

## **System Settings**

### **Log in**

- Call up Menu > Setup > System settings, then ....... Call up the «Log in» entry.
- - $\left(\begin{smallmatrix} \triangle \ \ \\ \mathsf{OK} \end{smallmatrix}\right)$  or  $\left(\begin{smallmatrix} \mathsf{OK} \ \end{smallmatrix}\right)$  Using the Up and Down arrows of the selector key, select a radio button «System 1» to «System 10». Confirm the selection with the right softkey [OK].
- or  $\sqrt{\frac{QK}{C}}$  Using the Up and Down arrows of the selector key, select the radio button «I55». Confirm the selection with the right softkey [OK].
- $(5)$  ... Enter the PARK (Portable Access Rights Key) with the number keys if one exists. Confirm with the right softkey [OK].
- $(5)$  ... Using the number keys, enter the 8-digit AC code (Access code of telephone system). Confirm with the right softkey [OK].
- Logging a handset in to a Mobility Server (I55) is a precondition for checking in to this system.
- A handset can be logged in to several Mobility Servers, e.g. at different locations, but can be checked in to and used with only one Mobility Server at a time.
	- For a handset not yet logged in to a Mobility Server so far, the entries «System 1» to «System 10» are available.
- For logging in, the handset must be within the radio coverage of the telephone system.
	- The PARK code and the AC code can be obtained from your system administrator.
		- You have two minutes max. available for the log-in procedure.

## **System Settings**

#### **Selection mode**

- Call up Menu > Setup > System settings, then Call up the «Selection mode» entry.
- **GB**

 $\left(\begin{smallmatrix} \triangle \ \ \\ \Theta \end{smallmatrix}\right)$  or  $\left(\begin{smallmatrix} \Theta K \ \ \\ \Theta \end{smallmatrix}\right)$  Using the Up and Down arrows of the selector key, select the radio button «automatic» or «exclusive».

- Accept the setting with the right softkey [OK]. The display goes back to the «Selection mode» entry.
- Automatic selection mode: The handset automatically checks in to a new telephone system.
- Exclusive selection mode: You must check in the handset manually (see «Select system»).
	- Pre-conditions: The handset is inside the radio coverage, identifies the telephone system and is logged in to this telephone system.

#### **Select system**

- Call up Menu > Setup > System settings, then
- Call up the «Select system» entry.
- $\left(\begin{smallmatrix} \triangle & \[1mm] \square \end{smallmatrix}\right)$  or Using the Up and Down arrows of the selector key, select the radio button of the desired system.
- 

-

Accept the setting with the right softkey [OK]. The display goes back to the «Select system» entry.

#### **Edit system name**

Call up Menu > Setup > System settings, then ........ Call up the «Edit system name» entry.
# **System Settings**

or  $\frac{QK}{P}$  Using the Up and Down arrows of the selector key, select a system.

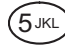

 $\mathbf{I}$ 

 $(5)$  ... Using the character keys, edit / delete / newly enter the system name in the entry field.

Pressing the left softkey [Delete] long deletes the entry in the entry field.

Pressing briefly on the left softkey [Delete] deletes the character to the left of the cursor in the entry field.

Accept the entry with the right softkey [OK]. The display goes back to the entered system name.

Use unambiguous and clear names in order to avoid confusion when selecting the system manually.

#### **Edit handset name (HS-Name)**

This setting only applies to handsets operated with a GAP system.

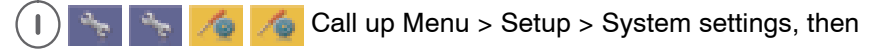

Call up the «Edit handset name» entry.

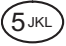

 $(5)$  ... Using the character keys, edit / delete / newly enter the handset name in the entry field.

Pressing the left softkey [Delete] long deletes the entry in the entry field.

Pressing briefly on the left softkey [Delete] deletes the character to the left of the cursor in the entry field.

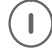

Accept the entry with the right softkey [OK]. The display goes back to «Edit handset name».

#### **Telephone IDs**

Call up Menu > Setup > System settings, then

# **System Settings**

....... Call up the «Telephone IDs» entry.

Here you can find the IPEI (International Portable Equipment Identity) and the IPUI (International Portable User Identity).

- $\bullet$
- Exit the telephone ID display by pressing the left softkey [Back]. The display goes back to the «Telephone IDs» entry.

#### **Software Version**

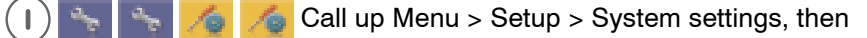

....... Call up the «Software version» entry.

Here you can find the software version (SW), the revision (Rev.), the check sum (CRC), the hardware version (HW) and the card information (Card).

Exit the software version display by pressing the left softkey [Back].  $\bullet$ The display goes back to the «Software version» entry.

## **Security**

#### **PIN (enter a new PIN)**

Call up Menu > Setup > Security, then

Call up the « $\text{PIN}$ » entry.

- $(0)$  ... Enter the current PIN with the number keys. In the factory settings, the PIN is «0000». Accept the new setting with the right softkey [OK]. The display continues to the entry field for the new PIN.
- $(0\triangleleft)$  ... Enter the new PIN with the number keys and accept it with the right softkey [OK]. The display continues to the entry field for repeating the new PIN.
- $(0 \triangleleft)$ ... Repeat the new PIN with the number keys and accept it with the right softkey [OK]. The display goes back to the «PIN» entry.
	- The current PIN including the factory settings PIN is always requested when a locked handset is to be unlocked again. If the current PIN is different from the one entered in the factory settings, you have to enter the current PIN even when you wish to delete a list, e.g. the call list.

#### **Key lock (automatic)**

- Call up Menu > Setup > Security, then
	- Call up the «Key lock» entry.
- $\bullet$
- Activate or deactivate the automatic key lock with the right softkey [Change] (Checkbox  $\boxtimes$  or  $\square$ ).

After you have activated the key lock:

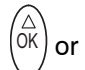

Using the Up or Down arrow of the selector key, select the radio

button with the time after which the automatic key lock is to be activated.

# **Security**

- 
- Activate the new time setting with the right softkey [Change].
- Accept the new setting with the left softkey [Save]. The display goes back to the «Key lock» entry.
- **GB** After you have deactivated the key lock:
	- Accept the new setting with the left softkey [Save]. The display goes back to the «Key lock» entry.
	- With the automatic key lock deactivated, the radio buttons of the automatic key lock are blocked.

#### **Handset lock**

- Call up Menu > Setup > Security, then
- ....... Call up the «Handset lock» entry.
- or  $\sqrt{\frac{QK}{C}}$  Using the Up or Down arrow of the selector key, select immediate «Handset lock» or «When placing in charger, automatic».

When you have selected immediate «Handset lock»:

Accept the new setting with the right softkey [OK]. The display goes  $\mathbf{I}$ back to the idle display. The handset is locked.

When you have selected «When placing in charger, automatic»:

- Activate or deactivate this function with the right softkey [Change]  $\bullet$ (Checkbox  $\boxtimes$  or  $\square$ ).
- Accept the new setting with the left softkey [Save]. The display goes  $\mathbf{L}$ back to the «Handset lock» entry.

### **Extras**

#### **Alarm clock**

Setting the alarm clock function …

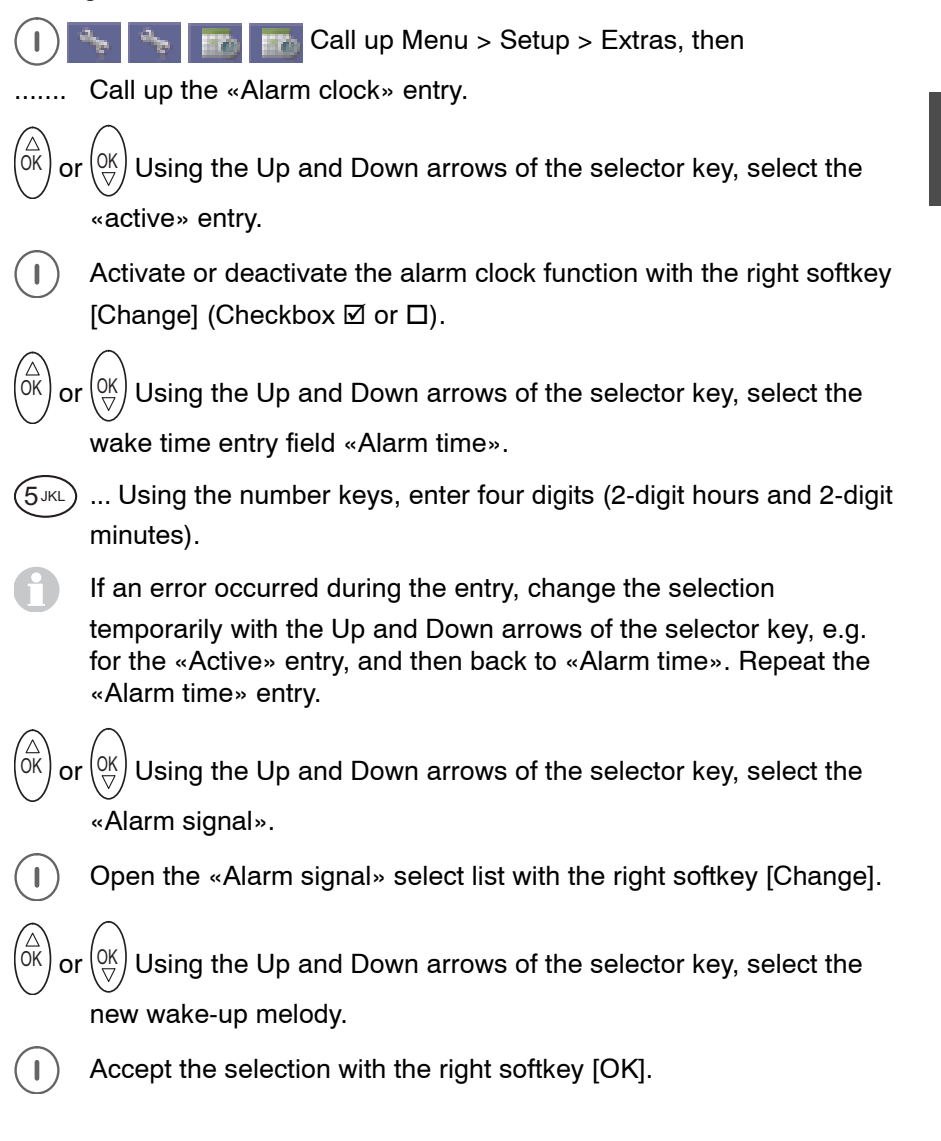

# **Extras**

-

- $\alpha$ r Using the Up and Down arrows of the selector key, select the «Daily» entry.
- Activate the wake function with the right softkey [Change] either daily or once for all times (Checkbox  $\boxtimes$  or  $\square$ ).
- Accept the new wake time setting (alarm time setting) with the left softkey [Save]. The display goes back to the «Alarm clock» entry.
	- You can accept the alarm clock function changes made so far at any time with the left softkey [Save].
		- When no changes were made, you can exit the «Alarm clock» entry with the left softkey [Back].
- When the alarm clock rings, you can stop the alarm clock function
	- with the left softkey [Off] or postpone it with the right softkey [Later]. Display: Next wake time hh:mm.
	- When you do nothing, the alarm clock will repeat the waking procedure for half an hour.
	- An activated alarm clock function will wake you up even when the handset if off. In this process, the handset switches itself on and after that remains switched on.

 You can use the alarm clock function for automatically switching your handset on at a given time (the wake time) every day.

# **Messaging**

Messaging<sup>1</sup> enables you to use your handset for receiving or sending short alphanumeric messages (texts, numbers). You can send messages to individual users or to groups. In specific cases, the calling number of a user may deviate from his telephone number.

The messages are fixed pre-defined texts, e.g. «Call text». When needed, you may add any digits up to the max. message length. The list of fixed texts is available from your system administrator.

#### **Performance check for the sender:**

The sender receives a confirmation if message transmission was successful.

If the message contained a request for a manual acknowledgement and the receiver has acknowledged manually, the sender receives this acknowledgement in addition. Examples: POS !<Call text> or NEG !<Call text>.

The last 10 messages are saved in the **system message list** and the last 20 messages in the «Incoming msg.» **message list of the handset**.

#### **Note:**

During reception of a message and during a possibly required manual acknowledgement, an existing call remains active. The called party hears the signalling of the message.

Example: User A and user B are holding a telephone conversation. User A receives a message along with an attention signal.

The voice connection remains intact while the message is transmitted and during any necessary manual acknowledgement by user A. The handset microphone of user A remains on so that user B can hear what happens around user A.

The conversation can be continued after signalling and acknowledgement are complete.

<sup>&</sup>lt;sup>1</sup> The messaging functions are available only with a Mobility Server which has a Message Server connected. The Message Server is a supplement for your Mobility Server.

### **Receiving a message**

ジ Your handset rings with a special ring tone<sup>1</sup>.

As far as this is available, the display shows the telephone number of the sender and the message, e.g. «5371 Meeting in room 109». As long as the message is visible, you have the following options:

#### **Switching off the ring tone**

 $(R_{\mathbb{I}}\cap P$ ress the [R] key.

#### **Deleting the message from the display**

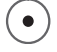

Press the left softkey. The message goes to the message list. The idle display reads «mail».

#### **Deleting the message definitively**

 $(0 \triangleq)$  Press the [0] key.

#### **Manual acknowledgement**

Important messages are preceded by an exclamation mark, e.g. « ! Meeting in room 109». In the display «acknowledge» is flashing. You must acknowledge this message manually. There are two options:

#### **• Positive manual acknowledgement**

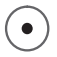

Press the left softkey. The display reads «+++OK» when the positive acknowledgement was successfully transmitted.

#### **• Negative manual acknowledgement**

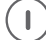

Press the right softkey. The display reads «---OK» when the negative acknowledgement was successfully transmitted.

<sup>&</sup>lt;sup>1</sup> The ring tones are different, depending on the urgency.

#### **System message list**

The last 10 messages are stored in a message list<sup>1</sup> which is kept in the Mobility Server (mail memory). The text "mail" in the basic condition (idle display) stands for a read system message list whereas the text "MAIL" (in capitals) points to at least one unread message in the system message list. View the system list of received messages.

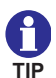

 If you wish to open the **system message list** immediately by pressing the Up arrow of the selector key or by pressing the [0] key **long**, you must switch off the **system call list** before and after that delete all entries still existing in the system call list. See Menu > Setup > Phone settings > (PABX) Call list.

This measure will keep the system call list empty in the future so that the keys mentioned above can only open the **system message list** provided this list contains at least one entry.

#### **Handset message list**

The last 20 messages are stored in message list<sup>1</sup> «Incoming Msg.» of the handset.

Example of menu access to the handset message list from the handset idle display:

Call up Menu > Message lists > Incoming

message, then ...

-<sup>K</sup>) or ( Using the Up and Down arrows of the selector key, select an entry.

An entry in the message list contains the sender number, text, day and time and the number of transmission attempts. If several transmission attempts have been made for the same message, the day and time always applies to the most recent attempt.

 See also 'Viewing the system message list / system call list or select for viewing' below.

#### **PABX call list**

The last 10 unanswered calls are stored in a system call list. You can call back from the call list. The text «LIST» in the idle display points to at least one call which has not yet been taken note of. When all calls in the list have been taken note of, the text «LIST» disappears. The last 10 calls remain stored in the call list unless they are deleted manually.

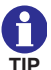

See the tip on the previous page.

#### **Handset call list**

The last 20 unanswered calls are stored in the «Missed calls» call list of the handset.

Example of menu access to this list from the handset idle display:

 $\| \mathbf{x} \|$   $\|$  Call up Menu > Call lists > Missed calls, then ...

- $\mathsf{K}$  ) or  $\mathsf{I}$  Using the Up and Down arrows of the selector key, select an entry.

#### **View system message list / system call list or select for viewing**

The idle display reads «MAIL LIST», «MAIL», «LIST», «mail LIST», or «mail».

 $(0, 4)$  Either press the [0] key long or ...

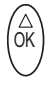

 $\begin{pmatrix} \triangle \ 0 \end{pmatrix}$  . . press the selector kev at the top.

When only one of the two lists contains entries, this list is opened immediately. You may now scroll through the list entries of the opened list by pressing on the Up or Down arrows of the selector key. See next page!

When both lists contain entries, the display reads «Mail list». You may change between «Mail list» and «Call list» by pressing the Up or Down arrows of the selector key.

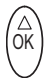

 $\begin{pmatrix} \triangle \ 0 \end{pmatrix}$  Select the mail list or the call list and

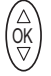

-

Confirm the selected list with the selector key [OK] in order to open

it (press in the middle of the key).

#### **Scrolling in an open system list**

or lok Scroll through the list by pressing the Up or Down arrows of the

selector key. The display reads e.g. «6789 Conference 15.05  $12.26$ »

#### **If the message does not fit in one line**

If the message comprises more than 16 characters, at first it is shown in abbreviated form in text line 1. You can have the message having 32 characters max.<sup>1</sup> displayed.

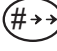

 Press the [Hash] key **long**. Instead of the date, the rest of the message appears in text line 2.

#### **Deleting a message or a call from a list**

Have the message or the call displayed, then …

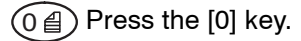

#### **Callback to a person calling from the system call list**

Have the call or message displayed, then …

<sup>&</sup>lt;sup>1</sup> When the message received has more than 32 characters, the message is cut off after the 31<sup>st</sup> character. The  $32<sup>nd</sup>$  character is a dot indicating that a part of the message has been cut off.

Answer

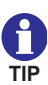

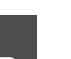

Instead of the system lists, use the comfortable message lists and call lists of the handset at Menu > Message lists > ... and Menu > Call lists > ... . See also the tips on the previous pages.

### **Transmitting a message**

#### **Transmitting a fixed text**

 Press the [Star] key long, then the right softkey. The display reads «Mail address».

#### **or**

Press the right softkey long. The display reads «Mail address».

### $\mathbf{I}$ **or**

- $\mathbf{I}$  Call up Menu > Message lists > Outgoing messages, then
- $(1 \otimes (2 \text{ABC})$   $(3 \text{DE})$   $(4 \text{GH})$  Enter the user number.
- Press the star key. The display reads «1234».
- Ţ  $(8)$ <sub>TUV</sub>) Enter the number of fixed text<sup>1</sup>, e.g. 78. The display reads «1234\*78».
- Press the [Star] key. The display shows the fixed text, e.g. «1234\*Meeting in room».
- You can make corrections and enter another number for another fixed text with the left softkey.)
- $\pmb{\#}$ → $\pmb{\ast}$ ) Press the [Hash] key. The display briefly reads «Message is transmitted».

#### **Performance check**

As described on the next page!

<sup>1</sup> The fixed texts are stored centrally. A list of fixed texts is available from your system administrator.

You may store a full message transmission procedure locally in the phonebook, e.g.  $-$ , #, 1234, Star, 78, # or – after adding 109 –  $-$ , #, 1234, Star, 78, Star, Star, 109, #. This makes sense e.g. for emergency calls!

The key sequence  $-\frac{1}{x}$ , # stored in the phonebook starts the messaging when a call is triggered.

### **Transmitting a message**

#### **Transmitting a fixed text with added digits**

Call up Menu > Message lists > Outgoing

messages, then

 $(1\otimes)(2$ ABC)  $(3$ DEF)  $(4\circ H)$  Enter the receiver number.

- Press the [Star] key. The display reads «1234\*».
	- Ţ  $(8)$ <sub>TUV</sub>) Enter the number of the fixed text, e.g. 78. The display reads «1234\*78».
- Press the [Star] key. The display shows the fixed text, e.g. «1234\*Meeting in room».
- You can make corrections and enter another number for another fixed text with the left softkey.)

Press the [Star] key.

- $(1\otimes)(0\triangleleft)$  (9wxx) Add the desired digits, e.g. 109. The display shows the fixed text followed by the added digits, e.g. «1234\*Meeting in room 109».
- Press the [Hash] key. The display briefly reads «Message is transmitted».

#### **Performance check**

If transmission was successful, the display reads «POS Meeting ...» after a short time.

When the user sends a negative acknowledgement or cannot be reached, the display reads «NEG Meeting ...» after a short time.

If the user is not known or has failed to react to a message with a request for manual acknowledgement, the display reads «??? Meeting ...» after a short time.

### **Transmitting a message**

#### **Transmitting a direct call**

A direct call transmits a fixed text to a fixed addressee (single user or group) with a fixed direct calling number. In this example, the direct call is: «Direct call text».

A list of direct calling numbers is available from your system administrator.

Call up Menu > Message lists > Outgoing

messages, then

 $(4)$  GHI)  $(3)$ DEF)  $(2)$ ABC)  $(1)$   $\otimes$  ) Enter the direct calling number, e.g. 4321.

 $(\#\rightarrow)$  Press the [Hash] key.

#### **Performance check**

If transmission was successful, the display reads «POS direct call text» after a short time.

When the user sends a negative acknowledgement or cannot be reached, the display reads «NEG direct call text» after a short time.

If the user is not known or has failed to react to a message with a request for manual acknowledgement, the display reads «??? Direct call text» after a short time.

### **Technical data / accessories**

#### **Business Handset FC4**

Not suitable for operation in potentially explosive atmospheres except for zone 2 and zone 22 as specified in the manufacturer's declaration!

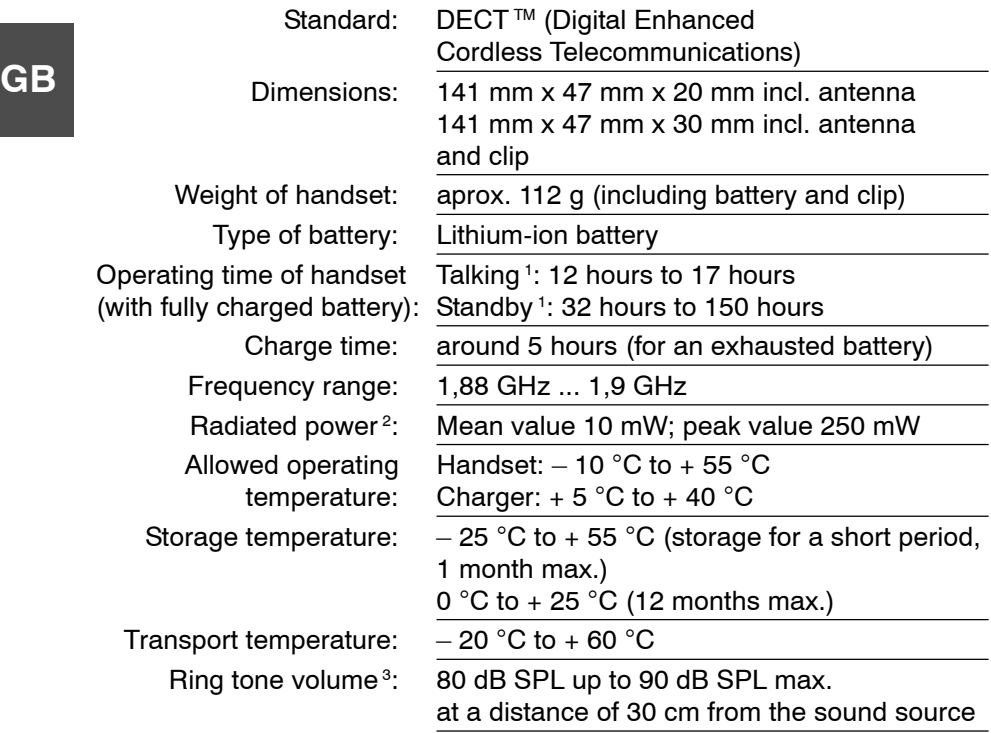

<sup>1</sup> The possible operating time depends on the settings of the display and keyboard illumination. The operating time with and without idle display illumination is specified. See 'Phone settings', 'Display settings > Illumination ...'.

<sup>2</sup> Versions with a reduced radiated power (peak value 50 mW) are available.

<sup>3</sup> SPL is the unweighted Sound Pressure Level. The volume depends on the selected ring tone.

### **Technical data / accessories**

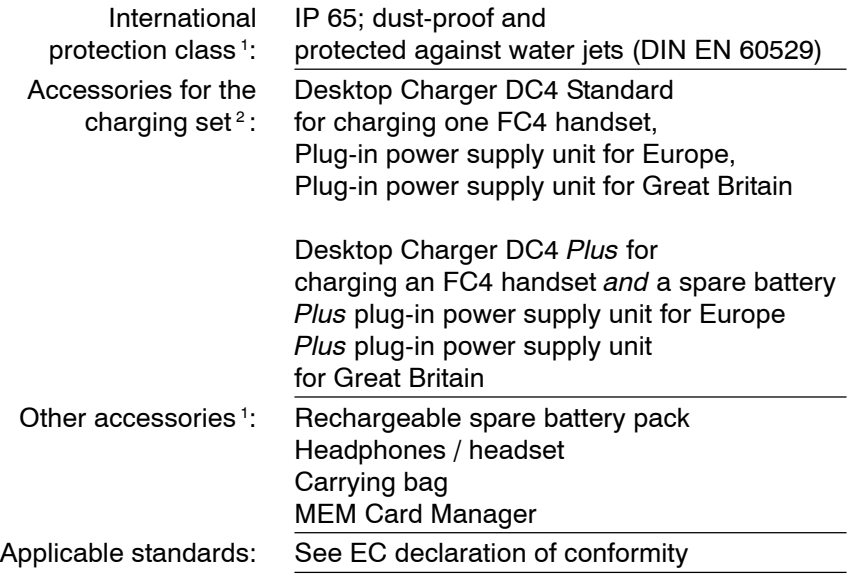

<sup>&</sup>lt;sup>1</sup> Protection class IP 65 only applies as long as the socket for the die headphones / headset is plugged by the original plug!

<sup>2</sup> Some accessories must be ordered separately.

# **FC4 Ex (HS) – Explosion-proof versions**

#### **Overview of changes and supplements to the explosion-proof unit versions FC4 Ex and FC4 Ex HS**

#### **Safety information**

We have compiled safety information for you to enable safe handling with explosion-proof units in a hazardous environment. Absolutely read and follow this information before entering a hazardous area with an explosionproof FC4 Ex (HS).

#### **Putting into operation**

The battery is screwed to the housing with a locking screw. The FC4 Ex (HS) has its own and specially equipped charger with its own plug-in power supply unit. Other chargers and plug-in power supply units – e.g. those intended for the FC4 – must not be used for charging the FC4 Ex (HS).

#### **Making phone calls / messaging**

Operation of the telephone and messaging functions are the same for the unit versions FC4 and FC4 Ex (HS).

#### **Technical data**

The explosions-proof versions FC4 Ex / FC4 Ex HS have a larger housing, a slightly higher weight and slightly shorter talking and stand-by times than the FC4 handset.

#### **Accessories**

As compared with the FC4 handset, the explosion-proof FC4 Ex / FC4 Ex HS versions have ...

- a Desktop Charger DC4 Professional with part no. 50 1080 9200 and the matching plug-in power supply unit with part no. 59 0060 2814. A UK plug-in power supply unit is available for Great Britain. Please contact your dealer.
- an explosion-proof battery with part no. 50 1082 8000
- The **FC4 Ex** may be operated only **without headphones/headset**. The socket is permanently plugged with a plug which must not be removed.

# **FC4 Ex (HS) – Explosion-proof versions**

#### • **A headphones/headset with part no. 50 1010 5101** is available for the **FC4 Ex HS**.

In addition, the FC4 Ex HS handset may be operated with all headphones/headsets with an explosion protection approval. Read the safety information!

Further supplementary information on the use of explosion-proof handsets in potentially explosive atmospheres in line with the intended use is provided below.

#### **EC prototype test certificate for the explosion-proof unit versions**

The explosion-proof unit versions meet the regulation 94/9/EC. See also the "Technical data" section.

For explosion protection according to ATEX, the EC prototype test certificate vith the identifier

 $\bm{\cdot}$  (i) and it is in the intragent eintragent eintragent eintragent eintragen (i) and

applies for an ambient temperature range  $Ta = -10$  °C  $... + 55$  °C.

A list of standards which are met by the explosion-proof units as well as the dates of issue of these standards can be found in the companion sheet with part no.

You may request the EC prototype test certificate from our service address or download it from the internet at

#### **http://www.messaging.funkwerk-ec.com**

in the download section.

#### **Use of units in potentially explosive atmospheres**

In potentially explosive atmospheres only such units may be used which comply with the basic safety and health requirements of directive 94/9/EC. Explosion-proof units meeting this requirement carry the CE mark of conformity, followed by the identification number of the Notified Body supervising the quality assurance system and the explosion protection symbol  $\overline{\mathbb{R}}$ .

#### **Hazard degree of hazardous areas**

There are hazardous areas (zones) with different hazard degrees. The units may only be used in those zones which have no higher hazard degree than that indicated by the manufacturer's specification of unit group and category on the unit. The company operating the units and the system is responsible for defining these zones.

#### **Batteries for explosion-proof units**

Operate explosion-proof units only with the matching and approved explosion-proof batteries! You can identify the allowed combination of unit and battery from the lettering on the unit housing. The use of other batteries which are not expressly approved is strictly forbidden as otherwise the operating permit of the units in hazardous areas will expire due to the missing explosion protection and because such a unit constitutes a safety risk!

#### **Allowed combination:**

**Explosion-proof units may be operated only with the explosion-proof battery, part no. 50 1082 8000.**

#### **Replacing the batteries**

The batteries of the explosion-proof units may be replaced only outside of the hazardous areas. The company operating the system and the units is responsible for execution of the battery replacement with the necessary care and for compliance with the designed safety precautions – in that case proper screwing-on of the battery with the locking screw.

Batteries must not be separated from the unit in hazardous areas with a potentially explosive atmosphere.

#### **Charging the batteries**

#### **The chargers are not explosion-proof and therefore may be installed and used only outside of hazardous areas. That is why charging of the batteries is allowed only outside of hazardous areas, too.**

Use only the system-compatible Desktop Charger DC4 Professional with part no. 50 1080 9200 and the associated plug-in power supply unit with part no. 59 0060 2814.

The use of other chargers is strictly forbidden since the batteries might overheat and be damaged.

#### **Use of bags for explosion-proof units with and without a clip**

If units with a bag are to be used in hazardous areas with potentially explosive atmospheres, there are two options:

• Use of an explosion-proof unit **with a clip** along with a bag, part no. 50 1011 7500

• Use of an explosion-proof unit **without a clip** in a bag, part no. 50 1011 7501

**Attention**: Explosion-proof units without a clip may be brought into hazardous areas with potentially explosive atmospheres and operated there only in the special bag with part no. 50 1011 7501.

In addition, the following conditions must be met:

- Only a qualified electrician with special knowledge in explosion protection is allowed to remove or fit the clip of an explosion-proof unit.
- The explosion-proof unit without a clip must be put into the special bag with part no. 50 1011 7501 **before** bringing it into hazardous areas with potentially explosive atmospheres.
- It must be ensured that the unit without a clip will not be removed from the bag with part no. 50 1011 7501 while still staying in hazardous areas.

The use of other protective or carrier bags may constitute an explosion hazard and is therefore not allowed!

#### **Working on the explosion-proof unit**

All work on the unit as well as charging and replacing the batteries must be carried out outside of the hazardous areas.

All modification on the unit as well as any interventions may only be carried out by the manufacturer or by qualified persons having been trained and authorised by the manufacturer.

#### **Putting the unit back into operation after interventions**

After each intervention into an explosion-proof unit (repair) and before putting the unit back into operation, in the Federal Republic of Germany an authorised testing agency must have properly ascertained and documented that the unit in question meets the requirements of the german regulations known as **BetrSichV** as far as essential explosion protection features are concerned.

#### **Observe any deviating regulations issued by local authorities of the country where the units are operated.**

**(BetrSichV** = German regulations on safety and health protection when making working means available and using them for work, on security when operating systems needing supervision and on the organisation of in-house industrial safety measures).

#### **Damaged units**

Apparently or only presumably damaged units must never be introduced into hazardous areas with potentially explosive atmospheres. If an apparently or presumably damaged unit is present in a hazardous area with potentially explosive atmospheres, it must be switched off immediately and removed from the hazardous area. Unintended switching on and setting into operation again must absolutely be avoided.

#### **Expiry of explosion protection operating permit (Ex certificate)**

Any modification of the unit or of unit parts that has not been approved by the manufacturer will invalidate the operating permit for this unit.

In that case, the unit must not be introduced into hazardous areas with potentially explosive atmospheres or used there.

#### **Use of headset in potentially explosive atmospheres FC4 Ex**

The use of headphones / headset with an explosion-proof unit version **FC4 Ex** is not allowed!

To maintain the explosion protection, the sealing plug is permanently glued into the socket. When this plug is removed, the operating permit for the explosion-proof unit expires.

#### **FC4 Ex HS**

The explosion-proof handsets with the designation **FC4 Ex HS** may be operated either with the **headphones / headset, part no. 50 1010 5101** or with headphones / headsets having their own explosion protection approval.

The explosion protection of this FC4 Ex HS handset is limited to gas explosion protection. When this handset is operated without headphones / headset, the socket must be plugged with the original plug. Otherwise the operating permit for the explosion-proof unit will expire.

#### **Service adapter socket**

On the rear of the explosion-proof unit, a service adapter socket is provided which in the ex-works condition is plugged with a rubber plug. The explosion-proof unit may only be brought into hazardous areas with potentially explosive atmospheres and operated there when the service

adapter socket is plugged with the undamaged original plug.

#### **Operating instructions of company operating the system**

The present manual does not substitute the operating instructions to be prepared by the company operating the system.

# **FC4 Ex (HS) – Putting into operation**

#### **Inserting the MEM card into the FC4 Ex**

Inserting the MEM card is the same procedure as for the FC4 handset. See 'Putting the FC4 into operation'.

#### **Inserting the battery into the FC4 Ex**

**Attention:** Observe the safety information for replacing the battery of explosion-proof handsets!

- Slide the battery into the housing **(1)**.
- Push battery down on the screw side until it makes contact with the housing **(2)**.
- Fasten the battery with the locking screw (Torx T10) **(2)**. The maximum tightening torque of the screw is **60 Ncm**. We recommend using the screwdriver with part no. 50 1010 5300. This screwdriver is also available in a set of 5 with the part no. 50 1010 5400.

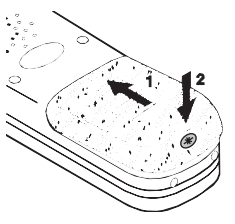

**Setting up the Desktop Charger DC4 Professional with the part no. 50 1080 9200 and the associated plug-in power supply unit (only outside of potentially explosive atmospheres)**

Place the charger on a solid, level surface, e.g. on a table. Choose a location **outside of potentially explosive atmospheres** that is protected against direct sunlight and moisture.

- Plug the small connector of the associated plug-in power supply's connecting cord into the socket at the rear of the charger.
- Connect the plug-in power supply unit with a socket outlet.

The FC4 handset and the FC4 Ex handset have different housing dimensions and therefore use different chargers.

The charger is now ready for operation.

# **FC4 Ex (HS) – Putting into operation**

#### **Charging the battery in the FC4 Ex handset**

Put the FC4 Ex handset into the Desktop Charger DC4 Professional. You hear a confirmation tone provided this feature has been activated in the "Phone settings > Audio settings > Tones > In charger". The keyboard illumination lights up for a short time provided this feature has been activated in the "Phone settings > Display > Illumination > Keyboard".

The handset switches itself on when it has been switched off before being placed in the charger.

The battery symbol in the symbol line will be moving until the battery is fully charged. The batteries heat up slightly during the charging process. This is quite normal.

As soon as the battery is fully charged, charge retention starts. A fully charged battery is indicated by a green "Battery charged" symbol with a flashing frame.

#### **Charging the spare battery**

An open bay intended for charging a spare battery is provided on the rear of the Desktop Charger DC4 Professional. Put a battery with the contact faces facing downwards and the locking screw bore facing the outside into the bay and push it gently against the contact springs in the bay. As soon as the contact is provided and charging starts, the LED at the bottom front of the charger lights up red. When the battery is fully charged, the LED colour changes from red to green. The LED goes out after removing the battery.

#### **Information on battery use**

After installing a battery, place the handset into the charger until the battery symbol lights up green. The battery is now fully charged.

You may as well leave the handset in the charger for a longer period. The battery charging management changes over from normal charging to charge retention as soon as the battery is fully charged and thus prevents harmful overcharging.

When the handset is not to signal any calls while being placed in the charger, you must activate the "Silent charging" function (Menu > Settings > Phone settings > Phone behaviour > Silent charging).

Leave neither the handset nor the battery in the blazing sun as high temperatures shorten the battery's service life.

### **FC4 Ex (HS) – Technical data / accessories**

#### **FC4 Ex / FC4 Ex HS handset (explosion-proof version)**

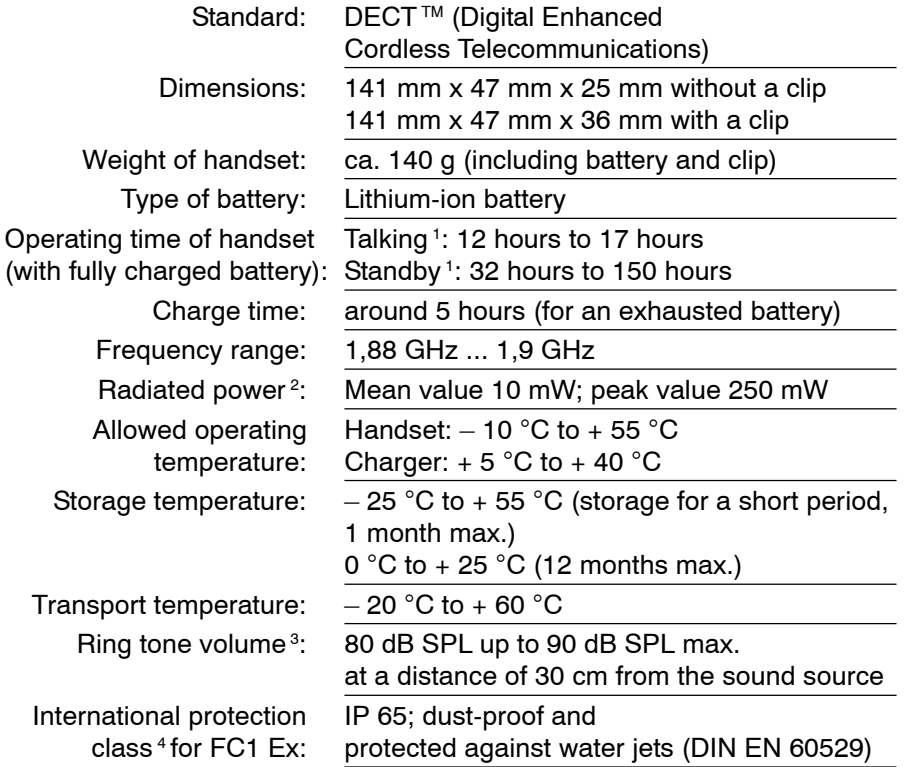

<sup>1</sup> The possible operating time depends on the settings of the display and keyboard illumination. The operating time with and without idle display illumination is specified. See 'Phone settings', 'Display settings > Illumination '

- <sup>2</sup> Versions with a reduced radiated power are available (peak value: 50 mW)
- **<sup>3</sup>** SPL is the unweighted Sound Pressure Level. The volume depends on the selected ring tone.
- **<sup>4</sup>** International protection class IP 65 only applies with the glued-in original plug. Operating the handset with headphones/headset is not allowed!

FC4 / FC4 Ex (HS) connected with Mobility Server

# **FC4 Ex (HS) – Technical data / accessories**

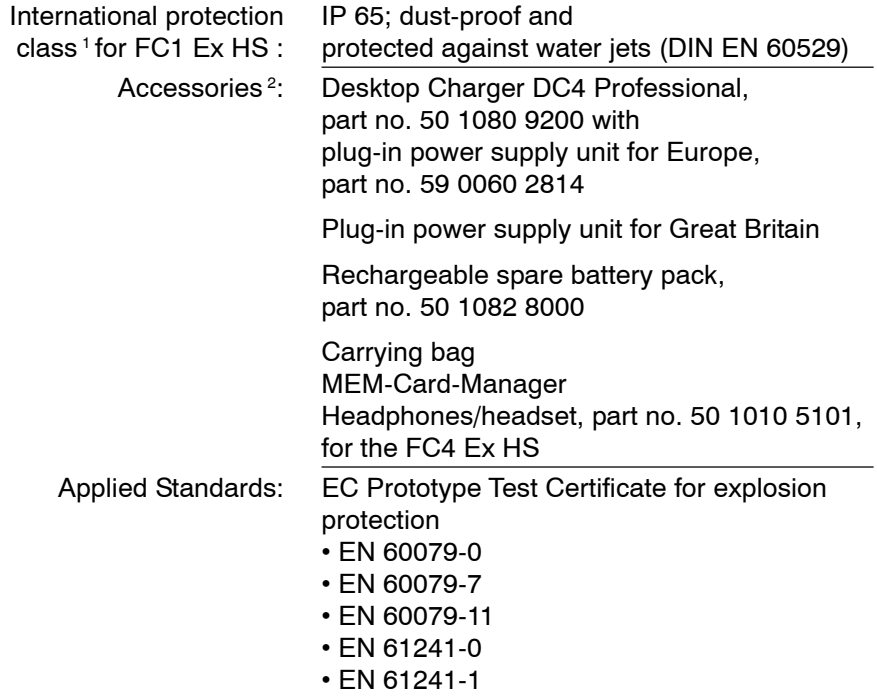

**<sup>1</sup>** International protection class **IP 65 only applies as long as the socket for the die headphones/headset is plugged by the original plugs! Attention:** When this handset is operated without headphones/headset, the socket must be plugged with the original plug. **Otherwise the operating permit for the explosion-proof unit will expire.**

<sup>2</sup> Some accessories must be ordered separately.

**GB**

### **Care, maintenance, ambient conditions**

#### **Care**

Use a soft, clean cloth for cleaning the unit. Do not use any solvents.

#### **Maintenance**

A lithium-ion battery has only a limited service life. When the operating time of a unit with a fully charged battery has become clearly shorter, the battery must be replaced.

There are no user-serviceable parts inside the handset, the charging station and the plug-in power supply unit.

Opening these units and any interventions into the units are allowed only to authorised service personnel.

#### **Ambient conditions**

Your handset is equipped with a sturdy housing, is shockproof and waterprotected.

Nevertheless, protect your unit against wetness, strong heat (e.g. solar radiation behind glass) and dirt.

#### **Menu structure**

#### **Idle display**

From the idle display, the [Menu] softkey brings you to (1)

(1) Main menu: Continue with a [coloured key] to (2), (3), (4) or (5)

# **GB**

#### **Main menu entries**

- (2) Call lists: Continue with a [coloured key] to (6), (7), (4), (8) or (9)
- (3) Message lists: Continue with a [coloured key] to (10) or (11)
- (4) Missed calls: Select a name entry with the selector key [Up arrow] or [Down arrow]. Continue with [Options] and the selector key [Up arrow] or [Down arrow] to (22), (24), (25) or (27).
- (5) Setup: Continue with a [coloured key] to (18) bis (21)

#### **Entries of call list menu**

(6) Phonebook:

Using the first character of the name or using the selector key [Up arrow] or [Down arrow], select a name entry. Continue with [OK]. Using [Options] and the selector key [Up arrow] or [Down arrow], select one of the functions (22), (23), (24), (25) or (26). Go to the selected function with [OK].

(7) Redial:

Select a name entry using the selector key [Up arrow] or [Down arrow]. Using [Options] and the selector key [Up arrow] or [Down arrow], select one of the functions (22), (24), (25) or (27). Go to the selected function with  $[OK]$ .

(8) Missed calls:

Select a name entry using the selector key [Up arrow] or [Down arrow]. Using [Options] and the selector key [Up arrow] or [Down

arrow], select one of the functions (22), (24), (25) or (27). Go to the selected function with [OK].

(9) Answered calls:

Select a name entry using the selector key [Up arrow] or [Down arrow]. Using [Options] and the selector key [Up arrow] or [Down arrow], select one of the functions (22), (24), (25) or (27). Go to the selected function with [OK].

#### **Entries of message list menu**

- (10) Incoming messages: Continue with the [green key] to (28)
- (11) Outgoing messages: Continue with the [red key] to (29)

#### **Entries of setup menu**

- (18) Phone settings: Select one of the sub-items (32) to (42) using the selector key [Up arrow] or [Down arrow]. Go to the selected sub-item with [OK].
- (19) System settings: Select one of the sub-items (50) to (56) using the selector key [Up arrow] or [Down arrow]. Go to the selected sub-item with [OK].
- (20) Security: Select one of the sub-items (60) to (62) using the selector key [Up arrow] or [Down arrow]. Go to the selected sub-item with [OK].
- (21) Extras: Select one of the sub-items (70) to (72) using the selector key [Up arrow] or [Down arrow]. Go to the selected sub-item with [OK].

#### **Handling the call lists**

- (22) Call Set up a phone connection with [OK].
- (23) Edit

Enter the name (24 characters max.), up to two calling numbers (24 digits each max.) and up to three remarks (20 characters each max.).

- (24) Delete Delete the selected entry.
- (25) Delete all Delete the entire phonebook.
- (26) Memory status Indicates the number of entries in the phonebook and of the free memory in percent of memory capacity.
- (27) Add to phonebook Jumps to the phonebook to «new entry» and prepares the transfer of the selected user into the phonebook. The key sequence [OK], [Insert] transfers the calling number of the user. Please add the name of the partner manually.

#### **Handling the message lists**

- (28) Service call Continue with the selector key [Up arrow] or [Down arrow] to the mail list (30) or call list (31).
- (29) Send messages (Mail address, \*, fixed text no., #). See also instruction "Sending messages".
- (30) Mail list, call up entry with selector key [OK]. Read mail, delete entry with [OK] key if required. See also instruction "Receiving messages".
- (31) Call list, call up entry with selector key [OK]. Read call list, delete entry with [OK] key if required. See also instruction "Message and call list".

#### **List of phone settings**

- (32) Audio settings
- Ring tone melody
- Ring tone volume

(Selection from step 1 to step 8 or swelling ring tone)

– Earpiece volume

- Signalling
- Headset
- Tones
- (33) Display settings
- Illumination
- Illumination duration
- Brightness
- Colours
- (34) Phone behaviour
- Silent charging
- Behaviout in charger
- Auto answer
- (35) Language
- Handset language
- Text input
- (36) Date / Time
- Time
- Date
- Date format
- (37) Emergency number
	- I55 (type of Mobility Server)
- (38) Call charges
- Call charges
- Active call
- Show call charges
- Delete call charges

- (39) Call list
- (40) Call waiting
- (41) Call diversion

### **GB**

- Set call diversion – Cancel call diversion
- Follow me: authorise
- Follow me: setup
- Follow me: activate / deactivate
- (42) Double call
- Double call: initialise
- Double call: activate / deactivate

#### (43) Reset

#### **List of system settings**

- (50) Log in
- System 1
- System 2
- (51) Selection mode
- automatic
- exclusive
- (52) Select system
- Select a logged-in system
- (53) Edit system name
- Select a system
- (54) Edit handset name
	- Edit / change current handset name

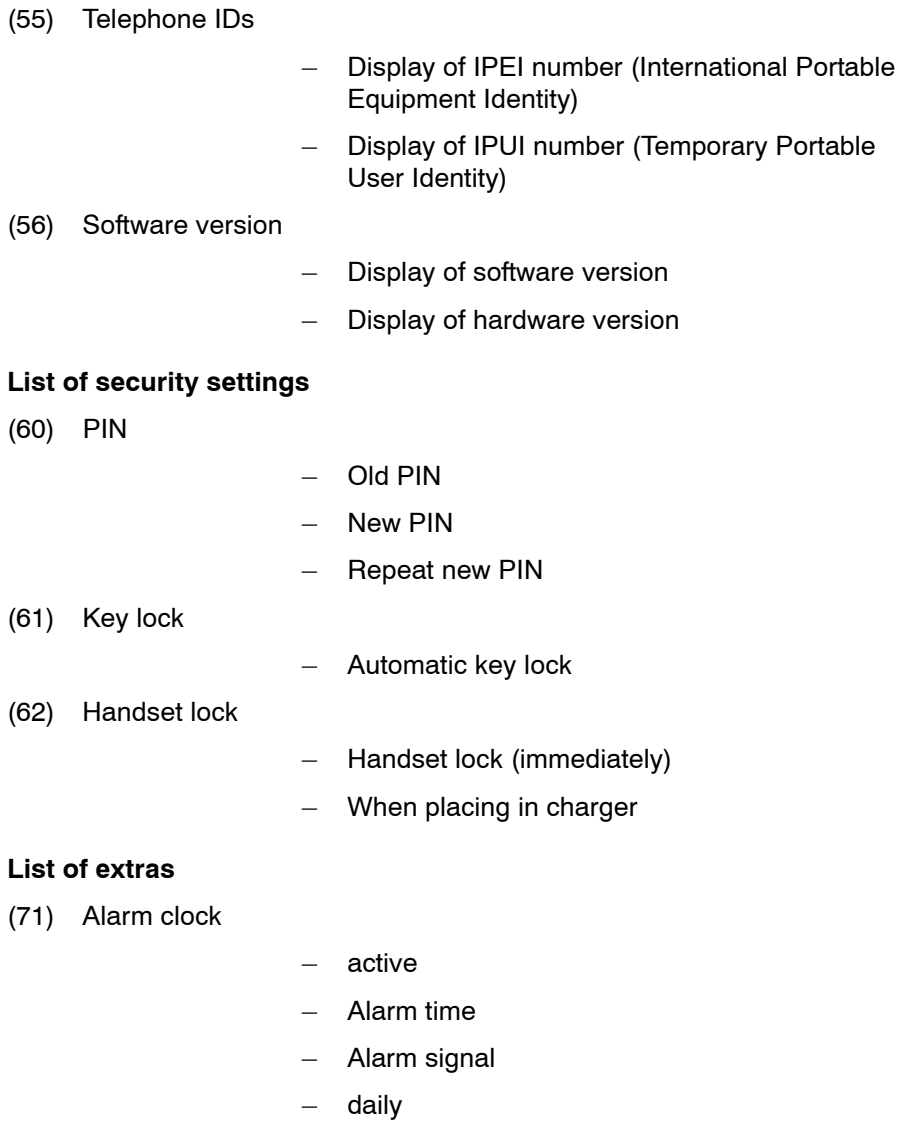

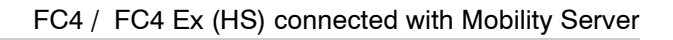

**GB**
# **Glossary**

#### **Check Box**

Select field without mutual exclusion. Check boxes are used alone or as a group of selectable options. Each option can be switched on and off individually.

#### **Radio Button**

Select field with a mutual exclusion. Radio buttons always constitute a group of selectable options. However, only one radio button from a given group can be activated at a time.

#### **Shortcut**

The use of a key as a shortcut for starting a function quickly and directly.

# **Warranty / Service**

### **Warranty**

We guarantee flawless function of this unit within the framework of our current terms of sale and delivery.

This warranty does not cover disturbances, in particular including reception quality and availability of the DECT radio network, as far as they occur as a result of influences from other radio services or other events and circumstances outside of our responsibility.

#### **Service**

If you have any questions about the unit or its functions that you cannot answer using the present manual, please first contact your dealer or our service hotline given in the imprint.

If the unit is defective, please return it to our central service dept. in a suitable packing (original packing if possible), along with a fault description that should be as detailed as possible.

The addresses are:

#### **For goods shipments**

Funkwerk Enterprise Communications GmbH Repair Center John-F.-Kennedy-Straße 43-53 D-38228 Salzgitter

#### **For letters**

Funkwerk Enterprise Communications GmbH Repair Center Postfach 10 02 30 D-38202 Salzgitter

# **Imprint**

## **Funkwerk Enterprise Communications GmbH**

John-F.-Kennedy-Straße 43-53 D-38228 Salzgitter

## **Notes**

© Copyright 2008 by Funkwerk Enterprise Communications GmbH.

All rights reserved.

All product names are trademarks of the respective owners. No part of this Operating Manual may be reproduced or copied in any form (printing, photocopying or other processes) without the written approval by Funkwerk Enterprise Communications GmbH.

We reserve the right to modify this Operating Manual at any time and without prior announcement. Delivered Operating Manuals are not subject to a revision service by us and will not be updated when modifications are implemented.

Errors and misprints excepted.

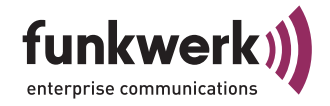

Produktmanagement • V 1.1 • 08/2008 (04.08.2008) Technische Änderungen und Liefermöglichkeiten vorbehalten Gedruckt in der Bundesrepublik Deutschland Sachnummer 50 0080 7211

We reserve the right to make changes without notice. Delivery subject to availability Printed in Germany Order No. 50 0080 7211

John-F.-Kennedy-Straße 43-53 D-38228 Salzgitter Telefon +49 1805 669992 Telefax +49 5341 285-709

http://www.funktel.com

Funkwerk Enterprise Communications GmbH

E-Mail: info@funktel.com